**Versão 8.2.1**

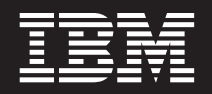

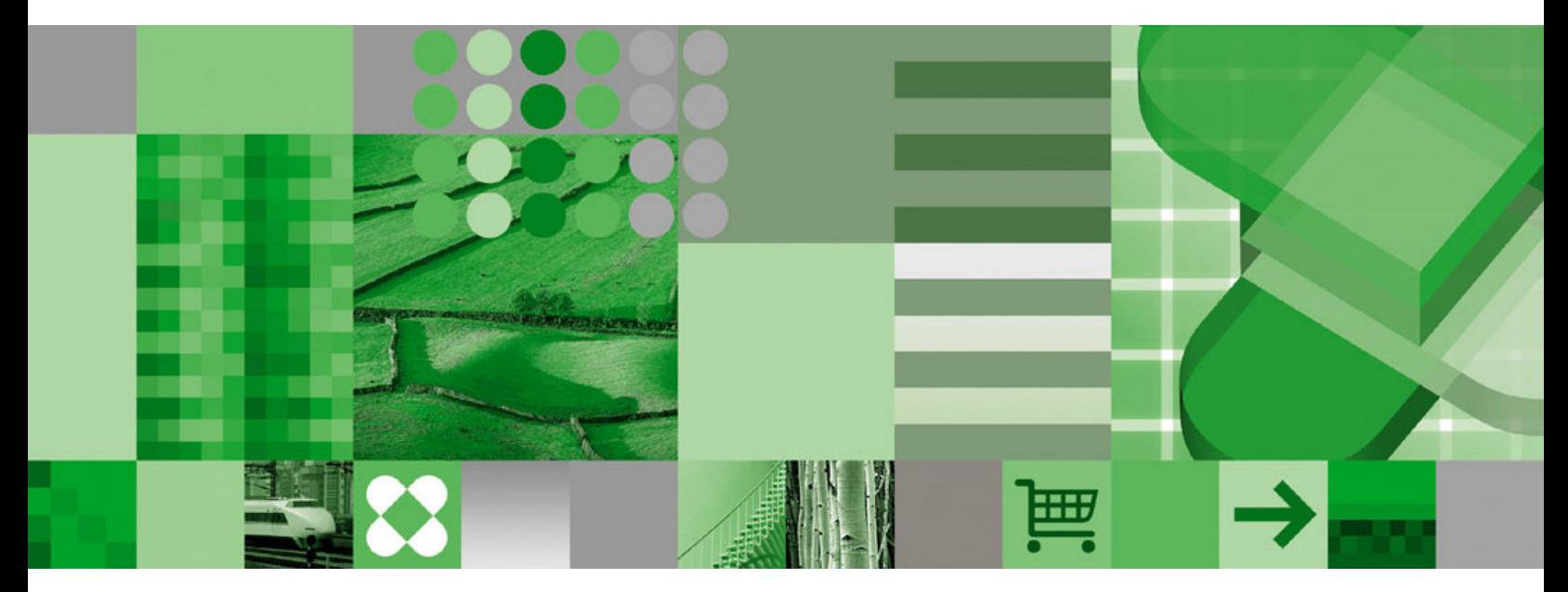

**Introdução**

**Versão 8.2.1**

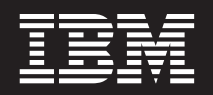

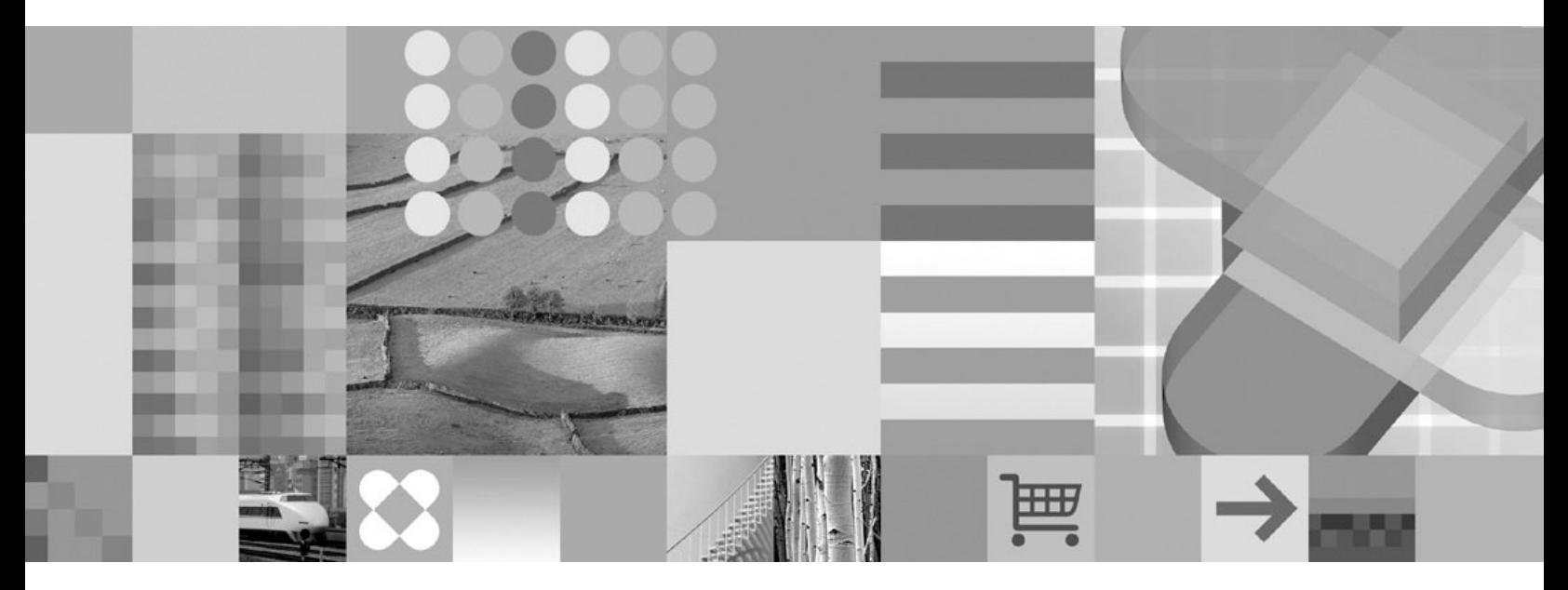

**Introdução**

Antes de utilizar estas informações e o produto suportado por elas, leia as informações em ["Avisos"](#page-42-0) na página 35.

#### **Terceira Edição (Fevereiro de 2005)**

 $\mathbf{I}$ 

Esta edição aplica-se à Versão 8.2.1 dos produtos DB2 Universal Database Data Warehouse Edition e a todos os releases e modificações subseqüentes, até que seja indicado de outra forma em novas edições. |

Este documento contém informações de propriedade da IBM. Ele é fornecido sob um acordo de licença e é protegido pela lei de copyright. As informações contidas nesta publicação não incluem garantias de produto e nenhuma declaração feita neste manual deve ser interpretada como tal.

Solicite publicações através de seu representante IBM ou da filial IBM de sua região ou ligue para 1-800-879-2755 nos Estados Unidos ou 1-800-IBM-4YOU no Canadá. No Brasil ligue para 0-800-7014-262.

Quando o Cliente envia seus comentários, ele concede direitos não-exclusivos à IBM para utilizá-los ou distribuí-los da maneira que achar conveniente, sem que isso implique em qualquer obrigação para com o Cliente.

**© Copyright International Business Machines Corporation 2003, 2005. Todos os direitos reservados.**

#### **Nota**

# **Índice**

|

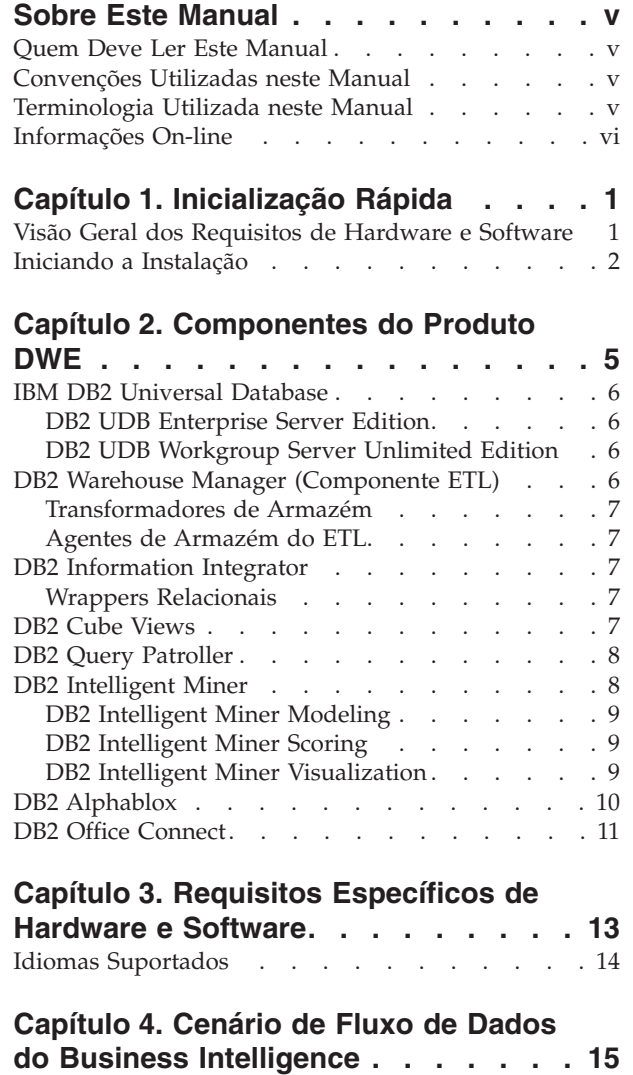

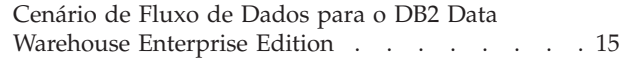

 $\bar{\phantom{a}}$ 

| |

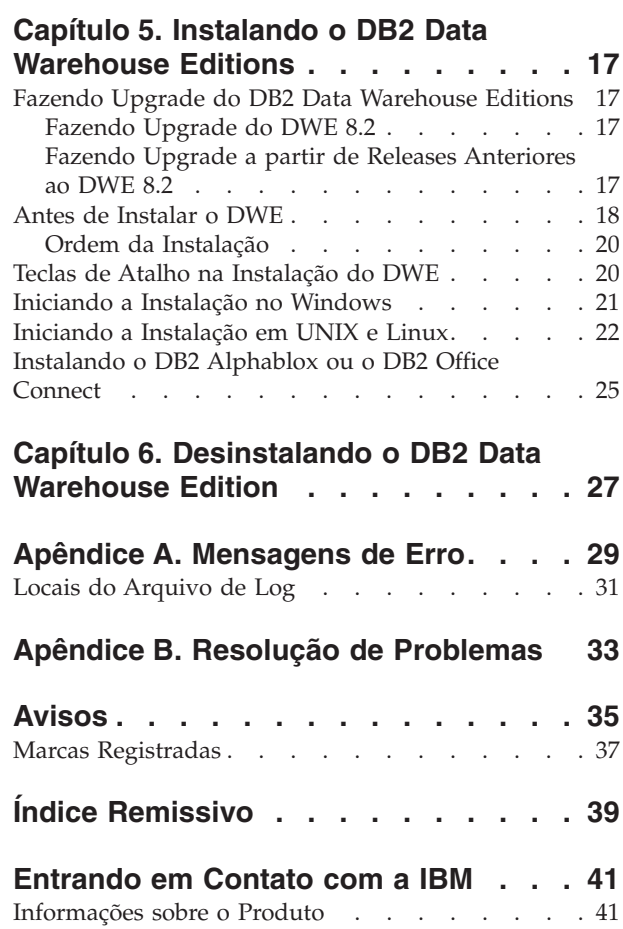

## <span id="page-6-0"></span>**Sobre Este Manual**

| | | | |

O IBM DB2 Universal Database DWE (Data Warehouse Edition) é um conjunto de produtos que combina a força do DB2 UDB (DB2 Universal Database) com a poderosa infra-estrutura de Business Intelligence da IBM. O DWE fornece uma abrangente plataforma de Business Intelligence com as ferramentas de que sua corporação e seus parceiros necessitam para implementar e construir soluções analíticas de última geração. Ao utilizar o DWE, você pode construir uma solução de data warehousing completa que inclui um banco de dados relacional altamente escalável, recursos de acesso a dados, analítica de Business Intelligence e ferramentas de análise de front-end.

Utilize este manual para ajudá-lo a planejar a instalação dos componentes dos produto em qualquer uma das três edições:

- DB2 Data Warehouse Base Edition
	- DB2 Data Warehouse Standard Edition
- DB2 Data Warehouse Enterprise Edition

Essas edições serão chamadas, daqui por diante, de DWE. Para obter uma lista de componentes do produto que estão incluídos em cada edição, consulte o Capítulo 2, ["Componentes](#page-12-0) do Produto DWE", na página 5.

Antes de instalar o DWE, leia este manual. Em seguida, leia os requisitos de instalação de pré-requisitos para cada componente do produto que deseja instalar. Cada componente do produto no conjunto DWE inclui sua própria documentação.

**Nota:** Todos os CDs do documento estão contidos no conjunto de CDs rotulados *Documentação.*

#### **Quem Deve Ler Este Manual**

Este manual é destinado aos administradores de sistemas que instalam e configuram o DB2 Data Warehouse Edition. Você deve se familiarizar com cada componente do produto que deseja instalar. Você deve, também, ter conhecimentos sobre bancos de dados, arquiteturas de cliente e servidor, conectividade e rede.

#### **Convenções Utilizadas neste Manual**

Este manual utiliza as seguintes convenções de realce:

**Negrito** indica comandos ou controles da GUI (Interface Gráfica com o Usuário) como nomes de campos, botões ou opções de menu.

Monoespaçado indica um exemplo, texto digitado ou texto exibido na tela.

*Itálico* indica novos termos, títulos de manuais, etiquetas de CDs ou informações variáveis que devem ser substituídas por um valor real.

### **Terminologia Utilizada neste Manual**

Este manual utiliza as seguintes convenções de terminologia:

*UNIX* é utilizado para fazer referência aos sistemas operacionais Solaris coletivamente.

*Windows* é utilizado para fazer referência ao sistema operacional Microsoft Windows 2000, Windows Server 2003 e Windows XP Professional.

#### <span id="page-7-0"></span>**Informações On-line**

| | Você pode também utilizar os seguintes Web sites para fazer download de fix packs e localizar informações adicionais:

#### **<http://www.ibm.com/software/>**

Fornece links para informações gerais e específicas sobre produtos de software IBM.

- **<http://www.ibm.com/software/data/db2/udb/dwe>** Fornece links para informações sobre o DWE.
- **<http://www.ibm.com/software/data/db2/udb/support.html>** Fornece links para Fix Packs do DB2, sugestões e dicas, perguntas freqüentes, white papers e Redbooks.
- **<http://www.ibm.com/software/data/db2/datawarehouse/>** Fornece links para informações sobre o DB2 Warehouse Manager.
- **<http://www.ibm.com/software/data/integration/db2ii/>** Fornece links para informações sobre o DB2 Information Integrator.
- **<http://www.ibm.com/software/data/db2/db2md/>** Fornece links para informações sobre o DB2 Cube Views.
- **<http://www.ibm.com/software/data/db2/querypatroller/>** Fornece informações sobre o DB2 Query Patroller.
- **<http://www.ibm.com/software/data/iminer/>** Fornece informações sobre o DB2 Intelligent Miner.
- **<http://www.ibm.com/software/data/db2/alphablox/>** Fornece informações sobre o DB2 Alphablox.
- **<http://www.ibm.com/software/data/db2/officeconnect/>** Fornece informações sobre o DB2 Office Connect.

## <span id="page-8-0"></span>**Capítulo 1. Inicialização Rápida**

Esta seção é uma Inicialização Rápida para a instalação do DB2 DWE (Data Warehouse Editions). Ela contém:

- v Uma visão geral dos requisitos de hardware e software dos quais você necessita para a instalação do DWE.
- v Breves instruções sobre a instalação do DWE.

Para obter requisitos de hardware e software detalhados, consulte o [Capítulo](#page-20-0) 3, ["Requisitos](#page-20-0) Específicos de Hardware e Software", na página 13. Para obter instruções completas sobre a instalação do DWE, consulte o Capítulo 5, ["Instalando](#page-24-0) o DB2 Data [Warehouse](#page-24-0) Editions", na página 17.

#### **Visão Geral dos Requisitos de Hardware e Software**

Esta seção descreve os requisitos mínimos de hardware e software necessários para a instalação do DWE.

O DWE é suportado nos seguintes sistemas operacionais:

- v Plataformas de Servidores
	- $-$  AIX 5 (32 bits e 64 bits)
	- Linha completa do produto Red Hat Enterprise Linux (v.3 Standard para x86) (32 bits), incluindo Red Hat Enterprise Linux AS, Red Hat Enterprise Linux ES e Red Hat Enterprise Linux WS
	- SUSE LINUX Enterprise Server 8 (SLES 8)
	- Solaris versões 8 e 9 (32 bits)
	- Windows 2000 Server, Advanced Server e Datacenter Server (32 bits)
	- Windows Server 2003 Standard Edition, Enterprise Edition e Datacenter Edition (32 bits)
- Plataformas de Clientes
	- Windows XP Professional Edition (32 bits)
	- Windows 2000 Professional Edition (32 bits)

*Tabela 1. Requisitos do Sistema Operacional para os Componentes do Produto DWE*

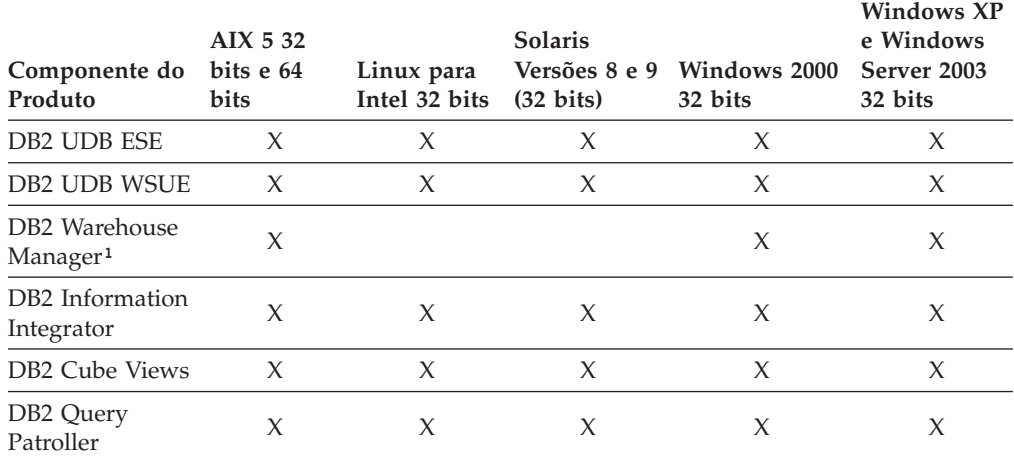

| Componente do bits e 64<br>Produto    | AIX 5 32<br>bits | Linux para<br>Intel 32 bits | <b>Solaris</b><br>$(32 \text{ bits})$ | Versões 8 e 9 Windows 2000<br>32 bits | <b>Windows XP</b><br>e Windows<br>Server 2003<br>32 bits |
|---------------------------------------|------------------|-----------------------------|---------------------------------------|---------------------------------------|----------------------------------------------------------|
| DB2 Intelligent<br>Miner <sup>2</sup> | X                | X                           |                                       | X                                     |                                                          |
| DB2 Alphablox <sup>3</sup>            | X                | X                           |                                       | X                                     |                                                          |
| DB <sub>2</sub> Office<br>Connect     |                  |                             |                                       | X                                     |                                                          |

<span id="page-9-0"></span>*Tabela 1. Requisitos do Sistema Operacional para os Componentes do Produto DWE (continuação)*

#### **Notas:**

- 1. Os requisitos do sistema operacional para o DB2 Warehouse Manager se aplicam ao agente do armazém. O DB2 Warehouse Manager é executado somente no modo de emulação de 32 bits no ambiente de 64 bits.
- 2. Para sistemas operacionais do SUSE Linux Enterprise Server em processadores x86 e IA64, o DB2 Intelligent Miner V8.2 suporta apenas o SLES 9, não o SLES 8. Para obter informações adicionais, consulte a página de requisitos do sistema em www.ibm.com/software/data/iminer/sysreqs.html.
- 3. O DB2 Alphablox suporta o Red Hat Enterprise Linux v3, mas não o SLES 8. Além disso, o DB2 Alphablox suporta Windows 2000 de 32 bits e Windows 2003 de 32 bits, mas não o Windows XP.

## **Iniciando a Instalação**

|

| | | | | | |

Para instalar o DWE:

- 1. Feche todos os programas que estiverem sendo executados.
- 2. Insira o CD *DB2 UDB Data Warehouse Edition - Instalação Integrada* na unidade de CD.

Somente Linux: Antes de inserir o CD *DB2 UDB Data Warehouse Edition - Instalação Integrada* em sua unidade de CD, é necessário criar um diretório temporário e ativar seu sistema operacional para desmontar a unidade de CD. Para iniciar o processo de instalação no Linux, siga estas etapas:

- a. Abra uma janela do terminal.
- b. Para criar um diretório temporário, emita o seguinte comando: mkdir /dwe
- c. Insira o CD *DB2 UDB Data Warehouse Edition - Instalação Integrada* na unidade de CD.
- d. Emita os seguintes comandos nesta ordem:

umount /mnt/cdrom mount -t iso9660 /dev/cdrom /dwe /dwe/setup.sh

e. Quando o instalador do DWE solicitar que você insira o próximo CD para continuar com o processo de instalação, desmonte a unidade de CD emitindo o seguinte comando:

umount /dwe

Se você não conseguir desmontar a unidade de CD, aguarde até que uma das janelas do DWE seja fechada e emita esse comando novamente.

f. Insira o próximo CD e clique em **OK**.

- g. Continue seguindo as instruções de instalação.
- <span id="page-10-0"></span>3. Vá para a unidade que contém o CD para localizar o arquivo de configuração de instalação para seu sistema operacional.
	- v Somente Windows: Clique duas vezes em **setup.bat** para abrir a janela Barra de Lançamento.
	- v Somente UNIX: Abra a Barra de Lançamento do DWE digitando o seguinte em um prompt de comandos:

#### /*cd-location*/setup.sh

em que *cd-location* é o nome do diretório onde você montou o CD.

Você deve emitir o comando setup.sh de fora do diretório do CD para que possa trocar os CDs durante o processo de instalação. Se você não emitir o comando setup.sh de fora do diretório do CD, o programa DWE não poderá desmontar a unidade de CD.

A janela Barra de Lançamento é aberta.

4. Clique em **Instalar**.

| | | | | | | v Somente Windows: Se o recurso Autorun do Windows estiver ativado em seu sistema, a janela Autorun Disablement será aberta. Para que o programa de instalação do DWE funcione, esse recurso deve estar desligado. Selecione **Verificar esta caixa para desligar a caixa de opções do Autorun**. Clique em **Avançar** e, em seguida, em **Concluir**. Seu sistema será desligado e reiniciado. Repita as etapas 3 e 4. É possível reativar o recurso Autorun ao final da instalação do DWE.

A janela Acordo de Licença do Software é aberta.

- 5. Aceite o Acordo de Licença do Software e clique em **Avançar**.
- 6. Preencha as janelas restantes indicando os componentes do produto que deseja instalar, o local da mídia de instalação e o local onde deseja que os componentes do produto sejam instalados.
- 7. Opcional: O DB2 Alphablox não faz parte do programa de instalação integrada. Se desejar instalar o DB2 Alphablox, é necessário instalá-lo após a instalação do resto do DWE.

A IBM recomenda o DB2 Alphablox ao invés do DB2 Office Connect, mas caso você prefira instalar o DB2 Office Connect, observe que o referido programa não faz parte do programa de instalação integrada e deve ser instalado depois de todo o DWE.

## <span id="page-12-0"></span>**Capítulo 2. Componentes do Produto DWE**

O DB2 DWE (Data Warehouse Edition) é um conjunto de produtos que combina a força do DB2 UDB (DB2 Universal Database) com a poderosa infra-estrutura de Business Intelligence da IBM. O DB2 Data Warehouse Edition fornece uma abrangente plataforma de Business Intelligence com as ferramentas de que sua empresa e seus parceiros necessitam para implementar e construir soluções analíticas de última geração. Ao utilizar o DWE, você pode construir uma solução de data warehousing completa que inclui um banco de dados relacional altamente escalável, recursos de acesso a dados, analítica de Business Intelligence e ferramentas de análise de front-end.

Os produtos a seguir são fornecidos no DB2 Data Warehouse Enterprise Edition:

- v DB2 Universal Database Enterprise Server Edition, Versão 8.2, que inclui o DB2 Data Partitioning Feature, Versão 8.2
- DB2 Warehouse Manager Standard Edition, Versão 8.2
- v DB2 Information Integrator Standard Edition, Versão 8.2 (licença limitada para uso somente com o DB2 Warehouse Manager)
- DB2 Cube Views, Versão 8.2
- DB2 Query Patroller, Versão 8.2
- DB2 Intelligent Miner, Versão 8.2
- v DB2 Alphablox, Versão 8.2.1. Esta cópia está licenciada para utilização com dados armazenados ou acessados através de um banco de dados do DB2 Data Warehouse Edition.
- DB2 Office Connect Enterprise Web Edition, Versão 4.0 TC2

Os produtos a seguir são fornecidos no DB2 Data Warehouse Standard Edition:

- DB2 Universal Database Workgroup Server Unlimited Edition, Versão 8.2
- DB2 Cube Views, Versão 8.2
- DB2 Intelligent Miner, Versão 8.2
- v DB2 Alphablox, Versão 8.2.1. Esta cópia está licenciada para utilização com dados armazenados ou acessados através de um banco de dados do DB2 Data Warehouse Edition.
- DB2 Office Connect Professional Web Edition, Versão 4.0 TC2

O DB2 Data Warehouse Standard Edition não inclui o DB2 Information Integrator Standard Edition, o DB2 Query Patroller ou o DB2 Warehouse Manager.

Os produtos a seguir são fornecidos no DB2 Data Warehouse Base Edition:

- v DB2 Universal Database Enterprise Server Edition, Versão 8.2, com uma opção para compra do DB2 Data Partitioning Feature, Versão 8.2
- DB2 Cube Views, Versão 8.2

As seguintes seções fornecem uma visão geral dos produtos que estão incluídos nas edições Enterprise e Standard do DWE.

| | |

| | |

> | | | |

### <span id="page-13-0"></span>**IBM DB2 Universal Database**

| | | O DB2 UDB Enterprise Server Edition está incluído com o DWE Base Edition e o DWE Enterprise Edition, enquanto o DB2 UDB Workgroup Server Unlimited Edition está incluído com o DWE Standard Edition.

### **DB2 UDB Enterprise Server Edition**

O DB2 UDB ESE (DB2 UDB Enterprise Server Edition), Versão 8.2 que inclui o Database Partitioning Feature é um sistema de gerenciamento de banco de dados relacional multi-usuário altamente escalável, que pode gerenciar data warehousing, OLAP (Online Analytical Processing), OLTP (Online Transaction Processing) e Data Mining. Você também pode criar e gerenciar ambientes de banco de dados particionados. Os sistemas de banco de dados particionados podem gerenciar altos volumes de dados com escalabilidade quase linear e fornecer benefícios como aumento de desempenho e alta disponibilidade. Outros recursos do DB2 UDB ESE incluem:

- v Funcionalidade do DB2 Connect para acesso de dados armazenados em sistemas de bancos de dados de médio alcance e mainframe como DB2 UDB para iSeries ou DB2 UDB para z/OS. O DB2 UDB ESE fornece suporte tanto para clientes locais e remotos do DB2 UDB.
- v Os recursos de administração via satélite capacitam o DB2 UDB ESE a administrar remotamente os servidores de bancos de dados do DB2 UDB, que são configurados como satélites.

### **DB2 UDB Workgroup Server Unlimited Edition**

O DB2 UDB WSUE (DB2 UDB Workgroup Server Unlimited Edition), Versão 8.2 é uma função completa para ativar cliente da Web e um sistema de gerenciamento de servidor de banco de dados relacional. Você pode implementar o DB2 UDB WSUE em WAN (Wide Area Networks) ou em LAN (Rede Local). Ele inclui recursos de data warehousing e pode ser administrado remotamente a partir de um banco de dados de controle por satélite.

O DB2 UDB WSUE fornece um servidor básico que se destina, primordialmente, para pequenos negócios e para informática dos departamentos. É funcionalmente equivalente ao DB2 UDB ESE, mas não tem conectividade integrada do servidor zSeries (através do componente do DB2 Connect) e extensibilidade limitada (por exemplo, o DB2 UDB WSUE não suporta informática de 64 bits ou o DB2 Data Links File Manager). Da mesma forma, o DB2 UDB WSUE não possui um Database Partitioning Feature.

### **DB2 Warehouse Manager (Componente ETL)**

O DB2 Warehouse Manager (componente ETL) contém componentes que aprimoram os recursos de ETL (Extract, Transform and Load) de armazenamento que são fornecidos pelo DB2 Data Warehouse Center, disponível com o DB2.

O DB2 Warehouse Manager, incluído com o DB2 Data Warehouse Enterprise Edition, inclui as seguintes ferramentas do Data Warehouse ETL:

- v Transformadores de Armazém
- v Agentes de Armazém do ETL

### <span id="page-14-0"></span>**Transformadores de Armazém**

Os Transformadores de armazém são procedimentos armazenados e funções definidas pelo usuário que você pode utilizar para transformar dados em uma etapa do armazenamento. No DB2 Data Warehouse Center, você utiliza etapas para criar e manter um armazém. As etapas controlam como os dados são transformados em informações de negócios significativas. Você pode utilizar os transformadores de armazém numa etapa para limpar, inverter e girar dados, para gerar chaves principais e tabelas de período e para calcular estatísticas.

### **Agentes de Armazém do ETL**

Os agentes de armazém do ETL gerenciam o fluxo dos dados entre a origem de dados e os armazéns de destino transferindo dados do banco de dados de origem para o armazém de destino. Agentes (para AIX, iSeries, Linux, Solaris e Windows) utilizam drivers de ODBC (Open Database Connectivity) ou DB2 CLI (Call-Level Interface) para comunicação com diferentes bancos de dados. A conectividade otimizada para origens de bancos de dados relacionais heterogêneos é fornecida através dos wrappers relacionais do DB2 Information Integrator. Os agentes remotos fornecem uma maneira flexível de distribuir o processamento de ETL otimizadamente entre servidores para a origem de dados ou armazém de destino ou até mesmo um hub ETL independente.

## **DB2 Information Integrator**

O DB2 Data Warehouse Enterprise Edition inclui uma licença de uso limitado do DB2 Information Integrator Standard Edition, o qual ativa os wrappers relacionais do DB2 Information Integrator para serem utilizados como acesso às origens heterogêneas do RDBMS com a ferramenta do DB2 Warehouse Manager ETL. Essas origens do ETL incluem Oracle, Microsoft SQL Server, Teradata e Sybase.

### **Wrappers Relacionais**

O DB2 Information Integrator Standard Edition contém wrappers relacionais. *Wrappers* são os mecanismos pelos quais o servidor federado interage com as origens de dados. O servidor federado utiliza rotinas armazenadas em uma biblioteca denominada módulo de wrapper para implementar um wrapper. Essas rotinas permitem ao servidor federado executar operações tais como conectar-se a uma origem de dados e recuperar esses dados iterativamente. Wrappers relacionais são componentes do DB2 Information Integrator utilizados com o DB2 UDB Enterprise Server Edition.

No DB2 Information Integrator, Versão 8.2, os wrappers relacionais são necessários para obter acesso aprimorado a dados armazenados em origens de dados do Microsoft SQL Server, Oracle, Sybase e Teradata. O acesso aos dados que estão armazenados nos bancos de dados IBM (DB2 UDB e Informix) é construído no DB2 UDB para Linux, UNIX e Windows.

### **DB2 Cube Views**

O DB2 Data Warehouse Edition inclui recursos que são projetados especialmente para aprimorar a aplicação e o desempenho dos produtos de Business Intelligence dos parceiros de negócios. Administradores do armazém de dados podem otimizar estruturas no DB2 UDB baseados nas recomendações do DB2 Cube Views Optimization Advisor, as quais aprimoram o desempenho das consultas em OLAP que são geradas por ferramentas de parceiros. Ao utilizar essas ferramentas de análise de negócios com o DB2 UDB-Managed Tools, você recebe resultados de

<span id="page-15-0"></span>consulta mais consistentes. Os designers podem importar facilmente metadados e mapeamentos de cube views a partir do DB2 UDB em vez de definir os mesmos metadados separadamente em outras ferramentas de parceiros que podem ser utilizadas na mesma corporação.

O DB2 Cube Views, Versão 8.2 beneficia os usuários de Business Intelligence por toda a corporação ao diminuir o tempo de desenvolvimento que é necessário para se definir modelos compartilhados de OLAP em várias ferramentas. Com os novos objetos e ferramentas de metadados, você pode definir as estruturas de cubo após os metadados terem sido importados para o catálogo do DB2 UDB. Esses metadados podem ser utilizados em outras ferramentas de Business Intelligence. Como os metadados comuns compartilhados incluem fórmulas e cálculos agregados, você é beneficiado por ter resultados analíticos corporativos de grande consistência.

#### **DB2 Query Patroller**

O DB2 Query Patroller alavanca o custo de consulta de previsão do otimizador do DB2 para ajudar a gerenciar a carga de trabalho do armazém. O DB2 Query Patroller corresponde a custos de recursos projetados para perfis de usuários predefinidos, limites de sistema e critérios de fila, e roteia consultas de maneira dinâmica e adequadamente. Você pode utilizar o DB2 Query Patroller para controlar dinamicamente o fluxo das consultas no seu banco de dados do DB2 UDB. Você pode:

- v Definir classes de consultas separadas por tamanhos diferentes para melhor compartilhar recursos do sistema entre as consultas, e prevenir que consultas pequenas fiquem bloqueadas atrás das grandes
- Dar alta prioridade para consultas que são enviadas por certos usuários, afim de que elas possam ser executadas o mais breve possível
- v Suspender automaticamente consultas longas, de maneira que sejam canceladas ou planejadas para serem executadas durante os períodos de baixa utilização
- v Localizar e cancelar consultas perdidas

Com o DB2 Query Patroller, você pode regular a carga de trabalho de consultas de seu banco de dados de forma que consultas pequenas e consultas de alta prioridade possam ser executadas imediatamente, assegurando que os recursos do seu sistema sejam utilizados eficientemente. Além disso, as informações sobre consultas concluídas podem ser coletadas e analisadas para determinar a tendência entre consultas, usuários freqüentes e as tabelas e índices mais utilizados.

#### **DB2 Intelligent Miner**

- O DB2 Intelligent Miner, Versão 8.2 é um conjunto dos seguintes produtos:
- Intelligent Miner Modeling
- Intelligent Miner Scoring
- Intelligent Miner Visualization

Esses produtos fornecem uma ativação rápida da análise do Intelligent Miner que está incorporada no BI (Business Intelligence), no eCommerce ou em tradicionais programas de aplicativos OLTP (Online Transaction Processing).

Você pode visualizar a biblioteca do Intelligent Miner em [http://www.ibm.com/software/data/iminer/library.html.](http://www.ibm.com/software/data/iminer/library.html) <span id="page-16-0"></span>Além do conjunto de produtos do Intelligent Miner , você pode fazer download gratuito dos seguintes recursos do Intelligent Miner no AlphaWorks em [http://www.alphaworks.ibm.com.](http://www.alphaworks.ibm.com/)

- WebSphere Studio Plug-in para DB2 Intelligent Miner
- Intelligent Miner Complemento para Microsoft Excel

### **DB2 Intelligent Miner Modeling**

O Intelligent Miner Modeling fornece a tecnologia do Intelligent Miner Modeling como o DB2 Extenders. Isso ativa os programas de aplicativos do SQL (SQL API) para chamar operações Associations Discovery, Clustering, Classification e Transform Regression para desenvolver modelos analíticos baseados em dados acessados pelo DB2 Universal Database Versão 8.2 ou Versão 8 do SQL. Utilizando o SQL API, você pode construir modelos Associations, Distribution-based Clustering, Tree Classification e Transform Regression PMML que são armazenados em tabelas do DB2. Eles podem ser visualizados pelo Intelligent Miner Visualization ou classificados pelo Intelligent Miner Scoring.

### **DB2 Intelligent Miner Scoring**

O Intelligent Miner Scoring fornece tecnologia de score como DB2 Extenders. Ativa programas de aplicativos para aplicar modelos de PMML (Predictive Model Markup Language) em grandes bancos de dados, subconjunto de banco de dados, ou em filas ou casos únicos. Programas de aplicativos utilizam o SQL API, que consiste em UDFs (User-defined Functions) e UDMs (User-defined Methods), para efetuar a operação de Scoring. Os modelos do PMML podem ter sido criados por um dos produtos do Intelligent Miner ou por outros aplicativos e ferramentas que suportam os modelos do PMML.

**Nota:** Modelos de extração que são aplicados pelo SQL API do Intelligent Miner Scoring devem estar contidos em tabelas de bancos de dados.

O Intelligent Miner Scoring inclui o Intelligent Miner Scoring Java Beans, que permite a contagem de um único registro de dados em um aplicativo Java utilizando um modelo do PMML. Isso pode ser utilizado para se integrar a contagem em aplicativos e-business, por exemplo, para contagem em tempo real em sistemas do CRM (Customer Relationship Management).

### **DB2 Intelligent Miner Visualization**

O Intelligent Miner Visualization fornece os seguintes visualizadores do Java que apresentam os resultados do modelo de dados para análise:

- Associations Visualizer
- Classification Visualizer
- Clustering Visualizer
- Regression Visualizer

Você poderá utilizar os visualizadores do Intelligent Miner para visualizar modelos de extração que estão em conformidade com o PMML. Os aplicativos podem chamar esses visualizadores para apresentarem os resultados dos modelos, ou você poderá implementar os visualizadores como applets em um navegador da Web para disseminação imediata. Os modelos foram desenvolvidos utilizando o Intelligent Miner Modeling ou outros aplicativos e ferramentas que suportam inter-operacionalidade através da utilização de modelos do PMML.

<span id="page-17-0"></span>No Intelligent Miner Scoring, você pode visualizar diretamente o modelo de extração a partir do banco de dados utilizando o Intelligent Miner Visualization no modo independente ou como um applet da Web.

O foco do PMML Standard é a inter-operacionalidade para se processar uma contagem. Você poderá obter os melhores resultados com o Intelligent Miner Visualization se os modelos do PMML contiverem extensões do Intelligent Miner Visualization como por exemplo, estatísticas de distribuição ou informações de qualidade como as produzidas pelo Intelligent Miner Modeling.

### **DB2 Alphablox**

| | | | | | | | | |

| | | | | | | | | |

| | | | |

| | | |

 $\mathbf{I}$ 

| | | | O DB2 Alphablox fornece a capacidade de criar rapidamente aplicativos personalizados e baseados na Web que se ajustam à infra-estrutura corporativa e possuem a capacidade de atingir uma ampla gama de usuários, tanto dentro quanto fora do firewall corporativo. Os aplicativos construídos com o DB2 Alphablox são executados em navegadores padrão da Web, permitindo uma análise em tempo real multidimensional e altamente personalizável em um navegador da Web. O DB2 Alphablox se integra a uma grande variedade de componentes de infra-estrutura corporativa, incluindo servidores de aplicativos como o IBM WebSphere Application Server.

Com o DB2 Alphablox, é possível:

- v Acessar e interagir com dados do DB2 Universal Database, do DB2 Cube Views e do DB2 Information Integrator.
- v Criar relatórios estruturados com origem nos bancos de dados relacionais.
- v Escolher entre uma grande variedade de gráficos para exibição de dados.
- v Permitir que os usuários exibam a visualização exata de seus dados relacionais utilizando funções como filtros e pesquisa detalhada.
- v Fornecer aos usuários finais acesso a uma interface com o usuário intuitiva, tornando a análise de dados um procedimento fácil e poderoso.
- v Permitir que um único aplicativo acesse diversas origens de dados.

O DB2 Alphablox fornece uma ampla variedade de APIs (Application Programmer Interfaces), de forma que os desenvolvedores possam criar os aplicativos personalizados. As APIs do DB2 Alphablox são gravadas na linguagem de programação Java e os desenvolvedores de aplicativos podem acessá-las utilizando o Java executado no servidor ou através do JavaScript interpretado no navegador.

**Nota:** A versão do DB2 Alphablox que acompanha o DWE tem utilização restrita ao cubo relacional do Alphablox como uma origem de dados multidimensional. O cubo relacional não permite que aplicativos sejam gravados novamente no banco de dados.

O DB2 Alphablox contém algumas superposições funcionais com o DB2 Office Connect. É possível instalar apenas um ou ambos os componentes, mas a IBM recomenda o DB2 Alphablox como o front-end de relatórios e de análise preferencial para o DWE.

### <span id="page-18-0"></span>**DB2 Office Connect**

O DB2 Office Connect fornece um ambiente de relatórios gerenciados com controle global de segurança, administração e conectividade de banco de dados. O DB2 Office Connect funciona como uma simples ferramenta de distribuição e de autoria de relatórios baseados no Excel, permitindo que os usuários desenvolvam consultas ao banco de dados e planilhas formatadas que podem ser compartilhadas com outros através de um repositório comum.

O DB2 Office Connect também permite que você:

- v Crie relatórios que são alterados prontamente, assim que os dados no armazém de dados são alterados
- v Efetue consultas personalizadas no armazém
- v Compartilhe análise de dados corporativos ativando os usuários Excel para enviarem de volta os resultados da análise do armazém de dados

O DB2 Office Connect está disponível em duas edições:

- v O DB2 Office Connect Enterprise Web Edition, que está incluído no DB2 Data Warehouse Enterprise Edition
- v O DB2 Office Connect Professional Web Edition, que está incluído no DB2 Data Warehouse Standard Edition

Ambas as edições do DB2 Office Connect contêm as mesmas funções. Entretanto, elas estão licenciadas de maneira diferente.

## <span id="page-20-0"></span>**Capítulo 3. Requisitos Específicos de Hardware e Software**

Esta seção descreve os requisitos específicos do sistema para DB2 Data Warehouse Edition.

Se o seu sistema corresponde aos requisitos de instalação para o DB2 UDB Enterprise Server Edition, Versão 8.2, provavelmente corresponde aos requisitos do sistema para a instalação de todos os componentes do produto no DB2 Data Warehouse Enterprise Edition. De maneira semelhante, se o seu sistema corresponde aos requisitos de instalação para o DB2 UDB Workgroup Server Unlimited Edition, Versão 8.2, provavelmente seu sistema corresponde aos requisitos do sistema para a instalação de todos os componentes do produto no DB2 Data Warehouse Standard Edition.

Para obter informações sobre os requisitos de software e hardware para os componentes do produto DB2 Data Warehouse Enterprise Edition e DB2 Data Warehouse Standard Edition, consulte a documentação de cada componente do produto.

A Tabela 2 contém os requisitos de sistema para o DB2 Data Warehouse Edition.

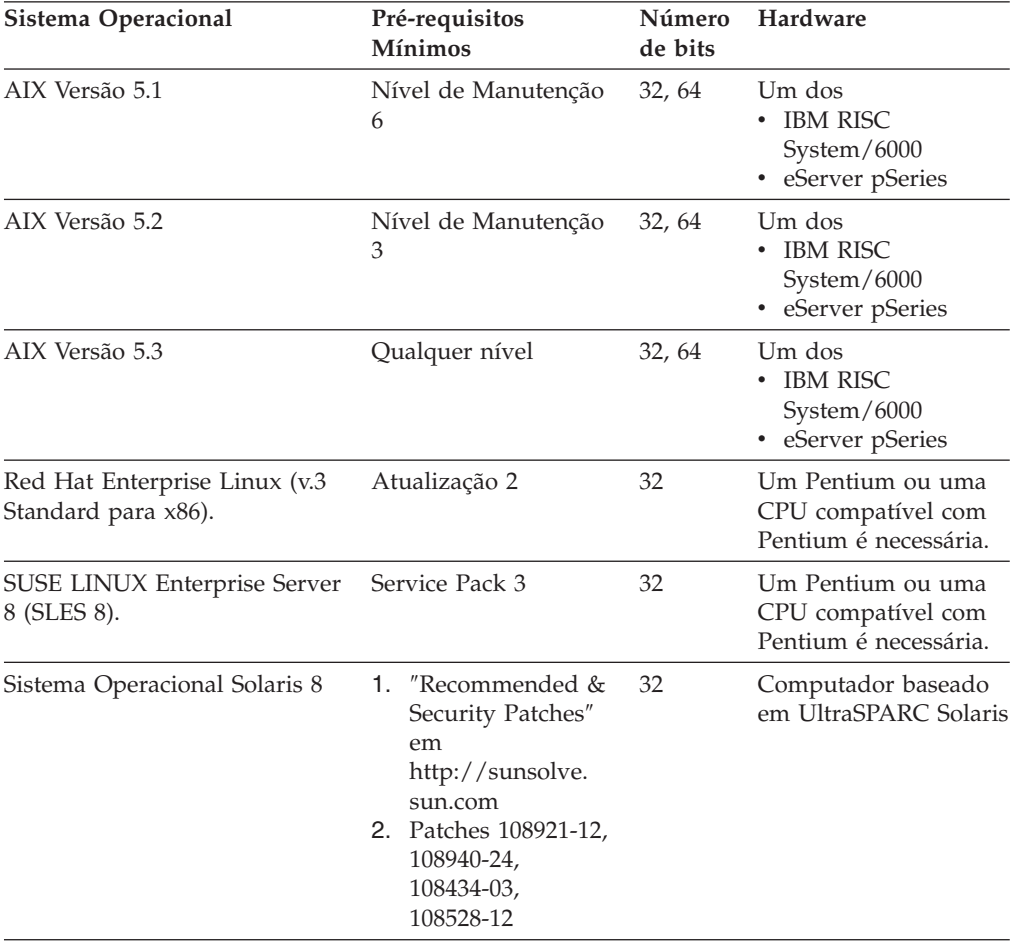

*Tabela 2. Requisitos de Sistema para o DB2 Data Warehouse Edition, Versão 8.2.*

| | | |

| Sistema Operacional                                               | Pré-requisitos<br><b>Mínimos</b> | Número<br>de bits | Hardware                                                         |
|-------------------------------------------------------------------|----------------------------------|-------------------|------------------------------------------------------------------|
| Sistema Operacional Solaris 9                                     |                                  | 32                | Computador baseado<br>em UltraSPARC Solaris                      |
| Windows 2000 Professional<br>Edition                              | Service Pack 4                   | 32                | Um Pentium ou uma<br>CPU compatível com<br>Pentium é necessária. |
| Windows XP Professional<br>Edition                                | Service Pack 1                   | 32                | Um Pentium ou uma<br>CPU compatível com<br>Pentium é necessária. |
| Windows 2000 Server,<br>Advanced Server e Datacenter<br>Editions  | Service Pack 4                   | 32                | Um Pentium ou uma<br>CPU compatível com<br>Pentium é necessária. |
| Windows Server 2003 Standard,<br>Enterprise e Datacenter Editions |                                  | 32                | Um Pentium ou uma<br>CPU compatível com<br>Pentium é necessária. |

<span id="page-21-0"></span>*Tabela 2. Requisitos de Sistema para o DB2 Data Warehouse Edition, Versão 8.2. (continuação)*

### **Idiomas Suportados**

|

O DWE é fornecido em diversos idiomas com algumas variações no suporte a idiomas por componente do produto. Para obter informações específicas sobre suporte a idiomas, consulte a documentação de cada componente do produto no DWE. A maioria dos componentes dos produto no DWE é traduzida para os seguintes idiomas:

- Inglês
- Francês
- Alemão
- Italiano
- Português (Brasil)
- Espanhol
- Chinês (Simplificado)
- Chinês (Tradicional)
- Japonês
- Coreano

#### **Notas:**

- 1. O DB2 Query Patroller não é traduzido para italiano, português (Brasil), espanhol, chinês (simplificado) ou chinês (tradicional).
- 2. O DB2 Alphablox não é traduzido para o italiano.

## <span id="page-22-0"></span>**Capítulo 4. Cenário de Fluxo de Dados do Business Intelligence**

O DB2 Data Warehouse Edition é um conjunto de ferramentas que pode ajudá-lo a conseguir percepções dos dados coletados e analisados da sua corporação. O DB2 UDB fornece a base para os dados corporativos. Com o DB2 Warehouse Manager, é possível coletar e transformar seus dados, de forma que eles possam ser manipulados e analisados por outras ferramentas de Business Intelligence, tais como o IBM DB2 Intelligent Miner e o DB2 Cube Views.

## **Cenário de Fluxo de Dados para o DB2 Data Warehouse Enterprise Edition**

O cenário na Tabela 3 descreve um fluxo hipotético de dados através dos componentes do produto do DB2 Data Warehouse Enterprise Edition. Neste cenário, inicie com dados de origem em um banco de dados DB2 ou não-DB2. O objetivo é organizar e analisar os dados da sua corporação para que você possa tomar decisões efetivas de negócios.

| Ação                                                                                                    | Ferramenta                                                            | Comentários                                                                                                    |
|----------------------------------------------------------------------------------------------------|-----------------------------------------------------------------------|----------------------------------------------------------------------------------------------------|
| Integre os dados de<br>um banco de dados<br>não-DB2 a um banco<br>de dados DB2                                                                       | DB <sub>2</sub> Information<br>Integrator<br>DB2 Warehouse<br>Manager | Você pode utilizar wrappers do DB2<br>Information Integrator com o DB2<br>Warehouse Manager para importar dados<br>de origens não-DB2 RDBMS para ETL.                               |
| Identifique as tabelas<br>de origem de dados<br>relacional                                                                                           | DB2 UDB Enterprise<br>Server Edition                                  | A origem do banco de dados operacional<br>é construída com as transações<br>corporativas de negócios. Você pode<br>utilizar esses dados como uma origem<br>para o armazém de dados. |
| Transforme os<br>dados e crie data<br>marts<br>Visualize um único<br>٠<br>data mart ou várias<br>tabelas de data<br>mart em uma<br>planilha do Excel | DB2 Warehouse<br>Manager<br>DB2 Office Connect                        | Com o DB2 Office Connect, você pode<br>visualizar dados do armazém com<br>planilhas do Microsoft Excel.                                                                             |
| Defina cubos em<br>estilo OLAP e<br>otimize as consultas<br>emitidas a esses<br>cubos                                                                | DB <sub>2</sub> Cube Views                                            | Você pode armazenar metadados de cubo<br>no catálogo do DB2 com o DB2 Cube<br>Views.                                                                                                |
| Visualize<br>metadados de cubo<br>em uma planilha do<br>Excel                                                                                        |                                                                       |                                                                                                    |

*Tabela 3. Utilizando o DB2 Data Warehouse Enterprise Edition para Analisar os Dados*

| Ação                                                                                                    | Ferramenta                                                                                                    | Comentários                                                                                                    |
|----------------------------------------------------------------------------------------------------|----------------------------------------------------------------------------------------------------|----------------------------------------------------------------------------------------------------|
| • Crie modelos de<br>extração<br>• Implemente<br>modelos de<br>extração com score<br>• Visualize os<br>modelos | • DB2 Intelligent Miner<br>Modeling<br>• DB2 Intelligent Miner<br>Scoring<br>• DB2 Intelligent Miner<br>Visualization | Você pode construir aplicativos chamando<br>os utilitários do DB2 Intelligent Miner, ou<br>ainda utilizar um workbench de parceiros<br>para construir modelos e implementá-los<br>no DB2 através do PMML. Você pode<br>exibir o modelo com o DB2 Intelligent<br>Miner Visualization e chamar o DB2<br>Intelligent Miner Scoring com uma<br>chamada de procedimento de SQL por<br>aplicativos analíticos em tempo real. |
| • Inclua analíticas a<br>seus aplicativos de<br>negócios                                                       | DB2 Alphablox                                                                                                    | E possível construir aplicativos utilizando<br>a arquitetura do Blox baseada em<br>componentes no DB2 Alphablox.                                                                                                    |

*Tabela 3. Utilizando o DB2 Data Warehouse Enterprise Edition para Analisar os Dados (continuação)*

Você pode utilizar o DB2 Query Patroller por todo este fluxo de dados para gerenciar consultas relacionais. Por exemplo, para as consultas do armazém de dados (ETL e OLAP), você pode ajustar automaticamente a prioridade da consulta de acordo com o usuário, o aplicativo ou o recurso e aprimorar o desempenho através de informações que o DB2 Query Patroller coleta. Com o DB2 Query Patroller, você pode também armazenar os resultados da consulta em cache para reutilização e analisar estatísticas coletadas para determinar tendências em execuções de consultas.

A ilustração a seguir resume o cenário de fluxo de dados do DB2 Data Warehouse Enterprise Edition.

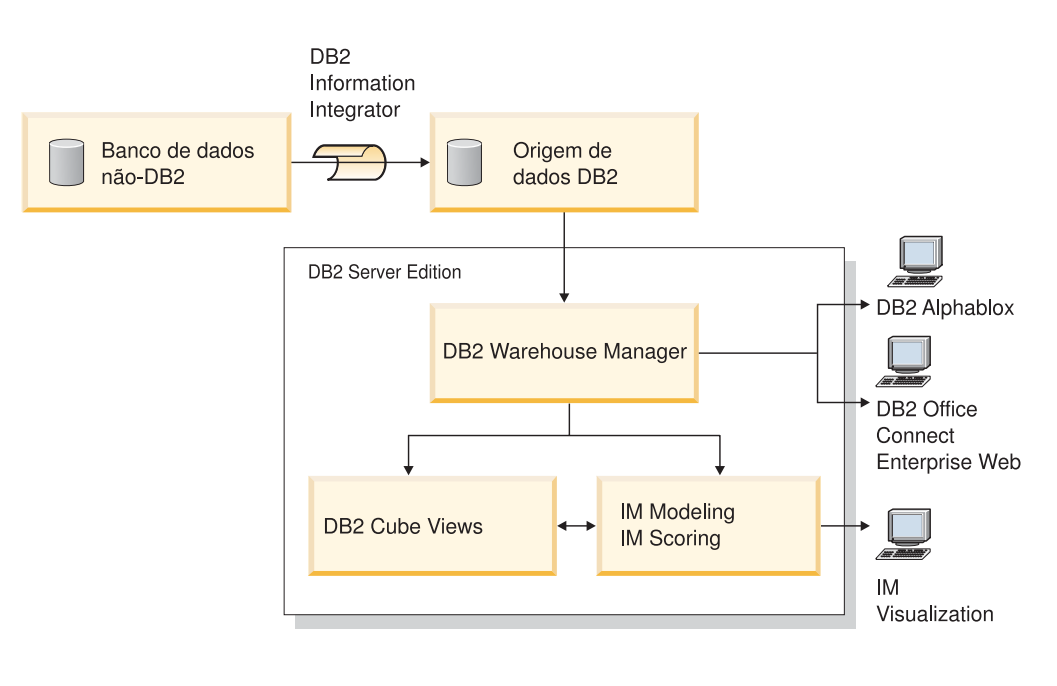

IM: Intelligent Miner

*Figura 1. Coletando e Analisando Dados com os Componentes do Produto do DB2 Data Warehouse Enterprise Edition*

|

| | |

| | |

| | |

## <span id="page-24-0"></span>**Capítulo 5. Instalando o DB2 Data Warehouse Editions**

Esta seção descreve como instalar o DWE. Antes de instalar os componentes do produto no DWE, leia os requisitos de hardware e software, bem como a documentação de cada componente do produto.

#### **Notas:**

| |

| | | | | | | |

| |

| | | |

 $\overline{\phantom{a}}$ 

| | |

- 1. Embora você possa instalar cada componente do produto separadamente, é recomendado utilizar o programa de instalação integrada do DWE.
- 2. O DB2 Data Warehouse Base Edition não é parte do programa de instalação integrada. Você deve instalar os componentes da Edição Base separadamente.

### **Fazendo Upgrade do DB2 Data Warehouse Editions**

Se você instalou versões de qualquer um dos componentes do produto DWE anteriores ao DWE Versão 8.2, não poderá utilizar o CD de instalação do DWE Versão 8.2 ou DWE Versão 8.2.1 para fazer upgrade dos componentes do produto. Você deve instalar cada componente do produto separadamente. Para instalar cada componente do produto, vá para o Web site de cada um dos componentes do produto instalados e faça download do fix pack mais recente de cada componente do produto. Cada componente do produto deverá estar no mesmo nível de fix pack.

Se você possui o DB2 Universal Database, Versão 6 ou Versão 7 instalado em um sistema operacional Windows, deverá fazer upgrade para o DB2 UDB, Versão 8.2 utilizando o instalador desse produto. Em seguida, você poderá utilizar o programa de instalação do DWE para instalar os componentes do produto DWE restantes. Nos sistemas operacionais UNIX e Linux, você pode ter várias versões do mesmo software instaladas. Portanto, nenhuma ação é necessária.

De acordo com o nível do DWE do qual você está fazendo o upgrade, pode ser necessário copiar manualmente um arquivo de assinatura ITLM para seu sistema.

### **Fazendo Upgrade do DWE 8.2**

Se estiver fazendo upgrade do DWE Versão 8.2 para o DWE Versão 8.2.1, não é necessário copiar nenhum arquivo ITLM. Você pode ir para "Antes de [Instalar](#page-25-0) o DWE" na [página](#page-25-0) 18.

### **Fazendo Upgrade a partir de Releases Anteriores ao DWE 8.2**

Se você estiver fazendo upgrade para a Versão 8.2.1 a partir de um release anterior à Versão 8.2, é necessário copiar o arquivo de assinatura ITLM adequado ao seu sistema. Para copiar um arquivo de assinatura ITLM:

- 1. Crie um diretório chamado dwe no mesmo nível que o local de instalação do seu DB2.
	- v Para AIX: Se o local de instalação do DB2 for /usr/opt/db2\_08\_01, o diretório do DWE será /usr/opt/dwe.
	- v Para Linux e Solaris: Se o local de instalação do DB2 for /opt/IBM/db2/V8.1, seu diretório do DWE será /opt/IBM/dwe.
	- v Para Windows: Se o local de instalação do DB2 for c:\Arquivos de programas\SQLLIB, o diretório do DWE será c:\Arquivos de programas\dwe.

<span id="page-25-0"></span>2. Copie o arquivo de assinatura de licença adequado ao diretório do DWE. Os arquivos de assinatura estão localizados no CD de instalação do DWE no diretório install/itlm. O arquivo que deve ser copiado é baseado na edição do DWE que você possui instalada, bem como no sistema operacional que você utiliza.

> A convenção de nomenclatura é db2*EditionPlatformVersion*.sys e utiliza os seguintes valores:

#### **Edição**

- v Se você possuir o Data Warehouse Enterprise Edition, substitua *db2dwee*.
- Se você possuir o Data Warehouse Standard Edition, substitua *db2dwse*.

O DB2 Data Warehouse Base Edition não é parte do programa de instalação integrada.

#### **Plataforma**

- v Para um sistema operacional AIX, substitua *x*.
- v Para um sistema operacional Linux, substitua *l*.
- v Para um sistema operacional Solaris, substitua *s*.
- v Para um sistema operacional Windows, substitua *w*.

#### **Versão**

A versão é *080201*.

Por exemplo, se você instalou o Data Warehouse Enterprise Edition para AIX, deverá copiar o arquivo db2dweex080201.sys.

### **Antes de Instalar o DWE**

| |

| | | |

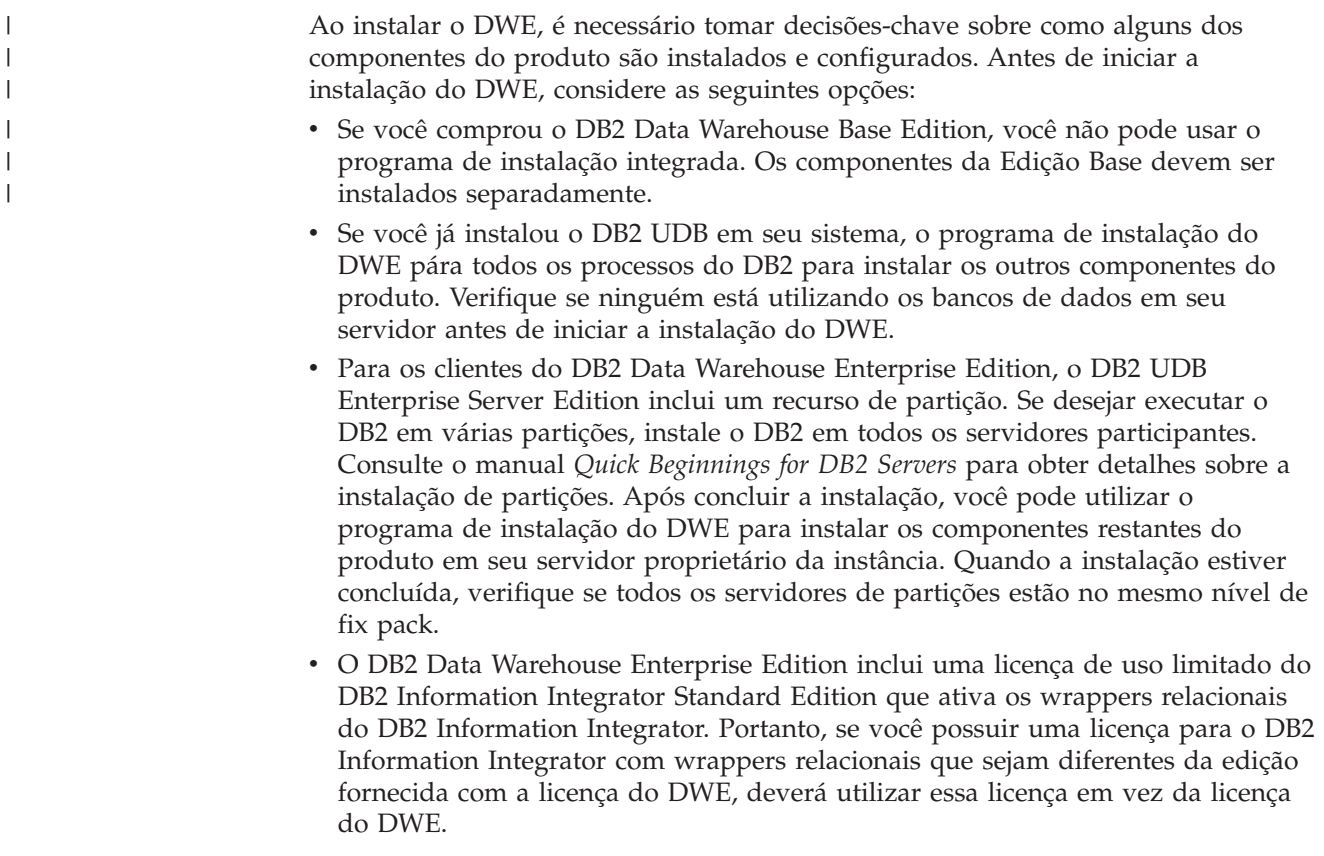

- v Você pode executar o DB2 Warehouse Manager Standard Edition em um sistema operacional de 64 bits sob uma instância do DB2 de 32 bits. Além disso, é possível utilizar o DB2 Warehouse Manager para mover dados em uma instância do DB2 de 64 bits, porém, somente se você executar todos os componentes do armazém, tais como o servidor do armazém, o banco de dados de controle do armazém e o agente do armazém, em uma instância do DB2 de 32 bits. Para executar o DB2 Warehouse Manager na mesma estação de trabalho que uma origem do armazém de 64 bits e um destino do armazém de 64 bits, execute as etapas a seguir:
	- 1. Defina uma instância do DB2 de 32 bits inserindo o comando a seguir em uma linha de comandos do DB2:

```
db2icrt
```
| | | | | | | | | | | |

> | | | | | | | | | | | | | | | | | | | | | | | | | | | | |

| |

I

| | | | Para obter informações adicionais, consulte ″Criando uma instância utilizando db2icrt″ no *Suplemento de Instalação e Configuração do DB2*. Você também pode localizar esse tópico no Centro de Informações do DB2.

- 2. Instale os componentes do Warehouse Manager que deseja utilizar. Para obter informações adicionais, consulte o Guia de Instalação do DB2 Warehouse Manager ou o Centro de Informações do DB2.
- 3. Verifique se o arquivo IWH.environment aponta para a instância do DB2 de 32 bits definida. Certifique-se de que o servidor do armazém, o agente do armazém e o banco de dados de controle do armazém residem nessa instância do DB2 de 32 bits.
- 4. Na instância de 32 bits que contém os componentes do armazém, catalogue o banco de dados da origem do armazém de 64 bits e do banco de dados de destino do armazém digitando o seguinte comando a partir de uma linha de comandos do DB2:

CATALOG TCPIP NODE node-name SERVER service-name REMOTE\_INSTANCE nstance-name CATALOG DB 64bitDB AT NODE node-name

v Se desejar hospedar o Centro de Informações do DB2 a partir de um sistema remoto e acessar a documentação do DB2 a partir desse sistema remoto, você deverá alterar os valores das variáveis DB2\_DOCHOST e DB2\_DOCPORT. Você pode localizar instruções para a alteração dessas variáveis no tópico ″Definindo o Local de Acesso do Centro de Informações do DB2″ no seguinte URL:

http://publib.boulder.ibm.com/infocenter/db2help/index.jsp?topic= /com.ibm.db2.udb.common.doc/common/settingdocloc.htm

- v Para o DB2 Cube Views, se desejar visualizar os dados do cubo em uma planilha de Excel, a IBM recomenda que você instale o IBM DB2 Alphablox. Como alternativa, você pode instalar o IBM DB2 Office Connect Analytics Edition, que está disponível do Web site DB2 Cube Views. Nem o DB2 Alphablox ou o Office Connect Analytics Edition fazem parte do programa de instalação integrada, portanto, é necessário instalá-los e configurá-los separadamente.
- v Depois de instalar todos os componentes do produto, você deve fazer download e instalar todos os PTFs (Program Temporary Fixes) disponíveis.

Consulte o arquivo readme.txt sobre o CD de instalação do DWE para obter informações adicionais.

**Nota:** O instalador do DWE instala todos os componentes do produto exceto o DB2 Alphablox e o DB2 Office Connect, que pode ser instalado separadamente depois da instalação do DWE. O DWE inclui CDs de instalação para o DB2 Alphablox e o DB2 Office Connect.

## <span id="page-27-0"></span>**Ordem da Instalação**

O conjunto de produtos do DWE difere dependendo da versão do DWE instalada. Durante a configuração da instalação do DWE, é solicitado que você instale a mídia de cada componente do produto exceto a do DB2 Alphablox e Office Connect, que você deve instalar separadamente após a conclusão da instalação do DWE principal. A Figura 2 mostra os produtos disponíveis no DB2 Data Warehouse Enterprise Edition. Esta figura mostra também a ordem na qual os componentes do produto são instalados.

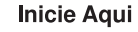

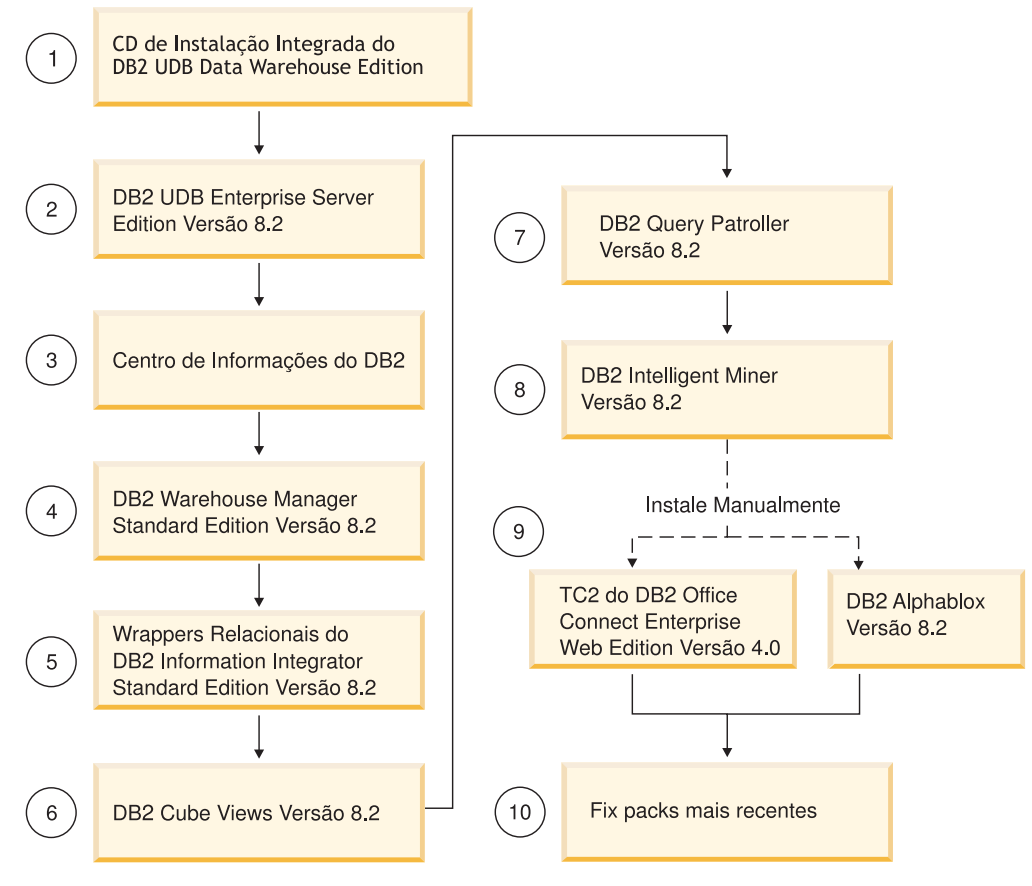

*Figura 2. Ordem de Instalação do DB2 Data Warehouse Enterprise Edition*

### **Teclas de Atalho na Instalação do DWE**

No programa de instalação do DWE, você pode utilizar o teclado em vez do mouse para todas as ações. As teclas de atalho e suas ações são fornecidas na tabela a seguir:

*Tabela 4. Teclas de Atalho no Programa de Instalação do DWE*

| Ação                                           | <b>Tecla</b> |
|------------------------------------------------|--------------|
| Ir para o próximo campo em uma janela          | Tabulação    |
| Retornar ao campo anterior em uma janela       | Shift+Tab    |
| Sair                                           | $Alt + F4$   |
| Ir para a próxima etapa de configuração        | $Alt+N$      |
| Retornar para a etapa de configuração anterior | $Alt+B$      |

*Tabela 4. Teclas de Atalho no Programa de Instalação do DWE (continuação)*

| Acão                                                       | Tecla           |
|------------------------------------------------------------|-----------------|
| Ir para a próxima seleção em uma lista drop-down           | Seta para baixo |
| Retornar para a seleção anterior em uma lista<br>drop-down | Seta para cima  |

No Windows, para exibir o mnemônico dos botões do Painel de instalação, pressione a tecla Alt.

### **Iniciando a Instalação no Windows**

<span id="page-28-0"></span>| |

Para instalar o DWE no Windows, siga estas etapas:

- 1. Feche todos os programas que estão sendo executados.
- 2. Insira o CD *DB2 UDB Data Warehouse Edition - Instalação Integrada* na unidade de CD.
- 3. Na unidade que contém o CD, clique duas vezes em **setup.bat** para abrir a janela da Barra de Lançamento.

A janela Barra de Lançamento é aberta.

4. Clique em **Instalar**.

Se o recurso Autorun do Windows estiver ativado em seu sistema, a janela Autorun Disablement será aberta. Para que o programa de instalação do DWE funcione, esse recurso deve estar desligado. Selecione **Verificar esta caixa para desligar a caixa de opções do Autorun**. Clique em **Avançar** e, em seguida, em **Concluir**. Seu sistema será desligado e reiniciado. Repita as etapas 2 e 3. Você poderá reativar o recurso Autorun ao final da instalação do DWE.

A janela Acordo de Licença do Software é aberta.

5. Após ler a licença do produto, selecione **Eu aceito os termos do acordo de licença** e clique em **Avançar**.

A janela Instalação do Produto e Tipo de Instalação é aberta.

- 6. Selecione se deseja instalar o **Data Warehouse Enterprise Edition** ou o **Data Warehouse Standard Edition**.
- 7. Selecione se deseja instalar o DWE em um **cliente** ou em um **servidor**.
	- **Nota:** As etapas restantes assumem que você irá instalar o DB2 Data Warehouse Enterprise Edition. As janelas de instalação no DB2 Data Warehouse Standard Edition podem diferir. Você pode instalar o servidor ou o cliente no Data Warehouse Enterprise e Standard Editions. Da mesma forma, as janelas de instalação podem diferir dependendo do sistema operacional.
- 8. Clique em **Avançar**. A janela componentes do Produto disponíveis para instalação é aberta.
- 9. Por padrão, todos os componentes do produto são selecionados. Se não desejar instalar um componente do produto, limpe a caixa de opções correspondente.
- 10. Clique em **Avançar**. A janela Local de instalação da mídia é aberta.
- 11. Execute uma das seguintes etapas:
	- v Se desejar instalar todas as mídias de instalação dos componentes do produto em um local, selecione **Definir um único local de mídia para todos os produtos** e especifique o local.

<span id="page-29-0"></span>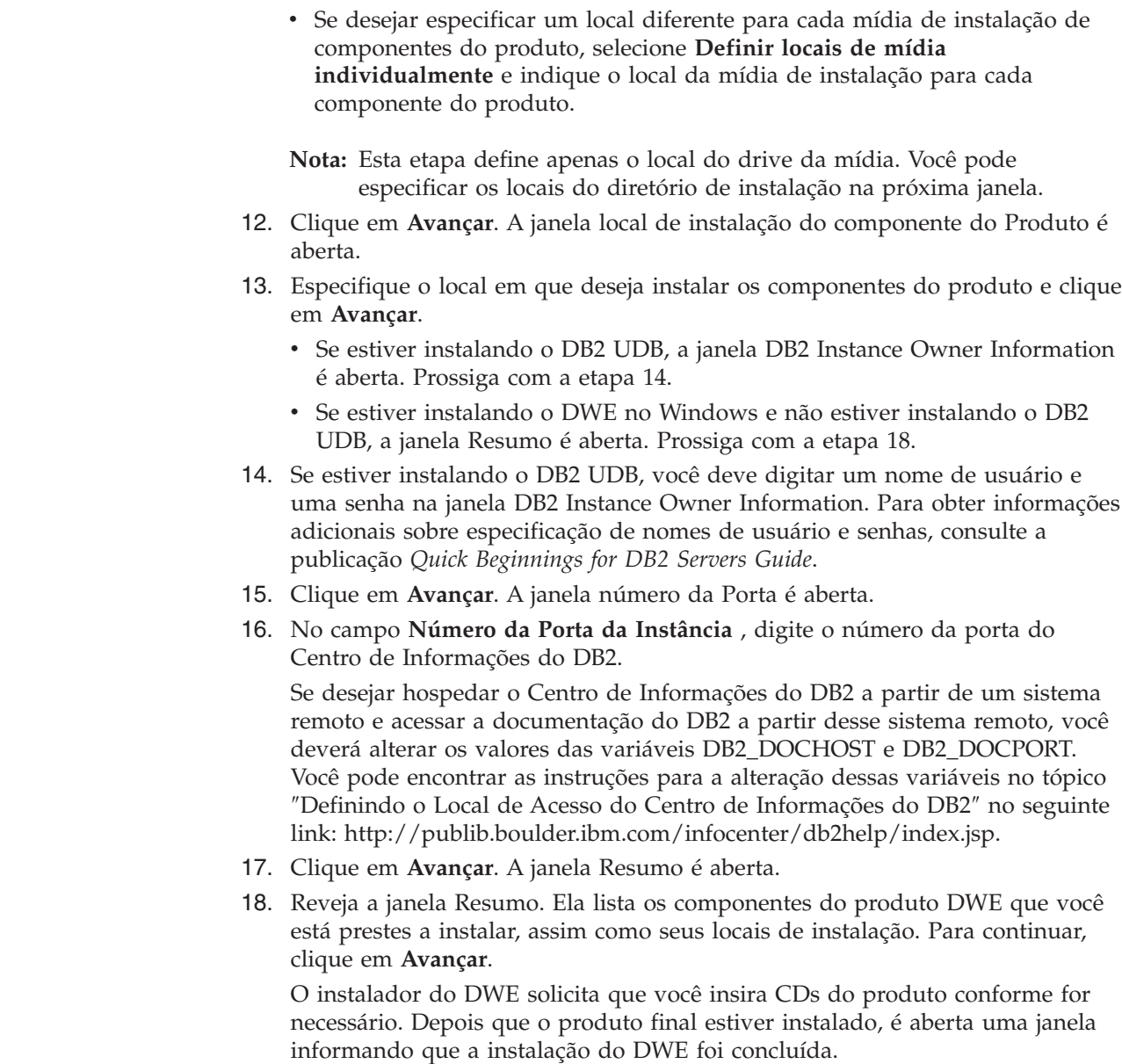

### **Iniciando a Instalação em UNIX e Linux**

| | | | | | | |

Para instalar o DWE nos sistemas operacionais UNIX ou Linux, siga essas etapas:

- 1. Feche todos os programas que estão sendo executados.
- 2. Insira o CD *DB2 UDB Data Warehouse Edition - Instalação Integrada* na unidade de CD.

Somente Linux: Antes de inserir o CD *DB2 UDB Data Warehouse Edition - Instalação Integrada* em sua unidade de CD, é necessário criar um diretório temporário e ativar seu sistema operacional para desmontar a unidade de CD. Para iniciar o processo de instalação no Linux, siga estas etapas:

- a. Abra uma janela do terminal.
- b. Para criar um diretório temporário, emita o seguinte comando: mkdir /dwe
- c. Insira o CD *DB2 UDB Data Warehouse Edition - Instalação Integrada* na unidade de CD.

<span id="page-30-0"></span>d. Emita os seguintes comandos nesta ordem:

```
umount /mnt/cdrom
mount -t iso9660 /dev/cdrom /dwe
/dwe/setup.sh
```
e. Quando o instalador do DWE solicitar que você insira o próximo CD para continuar com o processo de instalação, desmonte a unidade de CD emitindo o seguinte comando:

umount /dwe

Se você não conseguir montar a unidade de CD, aguarde até que uma das janelas do DWE seja fechada e emita esse comando novamente.

- f. Insira o próximo CD e clique em **OK**.
- g. Continue seguindo as instruções de instalação.
- 3. Vá para a unidade que contém o CD de instalação e localize o arquivo de configuração da instalação do seu sistema operacional.

Abra a Barra de Lançamento do DWE emitindo o seguinte comando em um prompt de comandos:

/*cd-location*/setup.sh

em que *cd-location* é o nome do diretório onde você montou o CD.

Você deve emitir o comando setup.sh de fora do diretório do CD para que possa trocar os CDs durante o processo de instalação. Se você não emitir o comando setup.sh de fora do diretório do CD, o programa DWE não poderá desmontar a unidade de CD.

A janela Barra de Lançamento do DWE é aberta.

4. Clique em **Instalar**.

A janela Acordo de Licença do Software é aberta.

- 5. Após ler a licença do produto, selecione **Eu aceito os termos do acordo de licença**.
- 6. Clique em **Avançar**. A janela Instalação do Produto e Tipo de Instalação é aberta.
- 7. Selecione se deseja instalar o **Data Warehouse Enterprise Edition** ou o **Data Warehouse Standard Edition**.
- 8. Selecione se deseja instalar o DWE em um **cliente** ou em um **servidor**.
	- **Nota:** As etapas restantes assumem que você irá instalar o DB2 Data Warehouse Enterprise Edition. As janelas de instalação no DB2 Data Warehouse Standard Edition podem diferir. Você pode instalar o servidor ou o cliente no Data Warehouse Enterprise e Standard Editions. Da mesma forma, as janelas de instalação podem diferir dependendo do sistema operacional.
- 9. Clique em **Avançar**. A janela Componentes do produto disponíveis para instalação é aberta.
- 10. Por padrão, todos os componentes do produto são selecionados. Se não desejar instalar um componente do produto, limpe a caixa de opções correspondente.
- 11. Clique em **Avançar**. A janela Local de instalação da mídia é aberta.
- 12. Execute uma das seguintes etapas:
	- v Se desejar instalar todas as mídias de instalação dos componentes do produto em um local, selecione **Definir um único local de mídia para todos os produtos** e especifique o local.

v Se desejar especificar um local diferente para cada mídia de instalação de componentes do produto, selecione **Definir locais de mídia individualmente** e indique o local da mídia de instalação para cada componente do produto.

**Nota:** Esta etapa define apenas o local do drive da mídia. Você pode especificar os locais do diretório de instalação na próxima janela.

13. Especifique o local em que deseja instalar os componentes do produto e clique em **Avançar**.

Se estiver instalando o DB2 UDB, a janela DB2 Instance Owner Information é aberta. Prossiga com a etapa 14.

Se estiver instalando o DWE em UNIX ou Linux e não estiver instalando o DB2 UDB, a janela Resumo é aberta. Prossiga com a etapa 22.

- 14. Na janela DB2 Instance Owner Information, digite um nome de usuário e uma senha. Para obter informações adicionais sobre especificação de nomes de usuário e senhas, consulte a publicação *Quick Beginnings for DB2 Servers Guide*.
- 15. No campo **Nome da Instância**, digite o nome do grupo ao qual o proprietário da instância pertence.
- 16. Somente AIX: Selecione se deseja criar uma instância de 32 bits ou de 64 bits.
- 17. Clique em **Avançar**. A janela Informações do Usuário Administrativo é aberta.
- 18. Na janela Informações do Usuário Administrativo, preencha os seguintes campos:
	- a. No campo **Usuário Administrativo**, digite o nome do usuário administrativo.
	- b. Nos campos **Senha** e **Confirmar Senha**, digite a senha do usuário administrativo.
	- c. No campo **Nome do Grupo Administrativo**, digite o nome do grupo ao qual o usuário administrativo pertence.
	- d. Clique em **Avançar**. A janela Informações sobre o Usuário Limitado é aberta.
- 19. Na janela Informações sobre o Usuário Limitado, preencha os campos a seguir:
	- a. No campo **Usuário Limitado**, digite o nome do usuário limitado.
	- b. Nos campos **Senha** e **Confirmar Senha**, digite a senha do usuário limitado.
	- c. No campo **Nome do Grupo Limitado**, digite o nome do grupo ao qual o usuário limitado pertence.
	- d. Clique em **Avançar**. A janela número da Porta é aberta.
- 20. No campo **Número da Porta da Instância** , digite o número da porta do Centro de Informações do DB2.

Se desejar hospedar o Centro de Informações do DB2 a partir de um sistema remoto e acessar a documentação do DB2 a partir desse sistema remoto, você deverá alterar os valores das variáveis DB2\_DOCHOST e DB2\_DOCPORT. Você pode encontrar as instruções para a alteração dessas variáveis no tópico ″Definindo o Local de Acesso do Centro de Informações do DB2″ no seguinte link: [http://publib.boulder.ibm.com/infocenter/db2help/index.jsp.](http://publib.boulder.ibm.com/infocenter/db2help/index.jsp)

- 21. Clique em **Avançar**. A janela Resumo é aberta.
- 22. Reveja a janela Resumo. Ela lista os componentes do produto DWE que você está prestes a instalar, assim como seus locais de instalação. Para continuar, clique em **Avançar**. O instalador do DWE solicita que você insira CDs do

| | | | | | <span id="page-32-0"></span>produto conforme for necessário. Depois que o produto final estiver instalado, é aberta uma janela informando que a instalação do DWE foi concluída.

- v Somente Linux: O instalador do DWE solicita que você insira CDs do produto conforme necessário. Depois que o produto final estiver instalado, é aberta uma janela informando que a instalação do DWE foi concluída.
- v Somente AIX e Solaris: A janela Local de extração do instalador é aberta. Alguns dos CDs de instalação contêm um arquivo compactado que deve ser extraído. Selecione o local em que você deseja que as imagens do disco de instalação sejam extraídas. O diretório especificado deve ter pelo menos 2 GB de espaço livre.

Clique em **Avançar**. O instalador do DWE solicita que você insira CDs do produto conforme for necessário. Depois que o produto final estiver instalado, é aberta uma janela informando que a instalação do DWE foi concluída.

#### **Instalando o DB2 Alphablox ou o DB2 Office Connect** |

Após a instalação dos outros componentes do produto DWE, você poderá instalar o DB2 Alphablox ou o DB2 Office Connect.

Para instalar o DB2 Alphablox:

| |

> | | | |

| | | | | | |

- 1. Insira o CD *DB2 Alphablox* em sua unidade de CD.
- 2. Procure no diretório install\_guide no CD o *DB2 Alphablox - Guia de Instalação* em seu idioma e siga as instruções de instalação desse manual.

Para instalar o DB2 Office Connect:

- 1. Insira o CD *DB2 Office Connect* na unidade de CD.
- 2. Abra um navegador da Web.
- 3. Abra o documento InstallNotes\*locale*\WebEditionInstall.html no CD em que *locale* é a localidade do idioma do computador. Por exemplo, inglês é en, espanhol é es, francês é fr e assim por diante.
- 4. Siga as instruções para instalação no documento.

## <span id="page-34-0"></span>**Capítulo 6. Desinstalando o DB2 Data Warehouse Edition**

Esta seção descreve como desinstalar o DWE Standard Edition e o DWE Enterprise Edition de seu sistema. Caso tenha instalado o DB2 Data Warehouse Base Edition, é necessário desinstalar os componentes manualmente de acordo com as instruções fornecidas com cada um dos componentes.

**Atenção:** O programa de desinstalação do DWE não é seletivo. O programa de desinstalação remove todos os componentes do produto DWE, exceto o DB2 Alphablox ou o DB2 Office Connect. Se você instalou um componente do produto DWE antes de instalar o DWE, o componente do produto também é removido. Por exemplo, se você instalou o DB2 antes de instalar o DWE, a desinstalação do DWE removerá o DB2 e todos os seus componentes.

Para desinstalar o DWE:

| | | |

- 1. Insira o CD *DB2 UDB Data Warehouse Edition - Instalação Integrada* na unidade de CD.
- 2. Vá para a unidade que contém o CD para localizar o arquivo de configuração de instalação para seu sistema operacional.
	- v Somente Windows: Clique duas vezes em **setup.bat** para abrir a janela Barra de Lançamento.
	- Somente UNIX e Linux: Abra o DWE Launchpad digitando o seguinte em um prompt de comandos:

/*cd-location*/setup.sh

em que *cd-location* é o nome do diretório onde você montou o CD.

A janela Barra de Lançamento é aberta.

- 3. Clique em **Desinstalar**. É aberta uma janela que exibe uma lista de componentes do produto que serão desinstalados.
- 4. Clique em **Avançar**. O procedimento de desinstalação é iniciado. Depois que o último componente do produto tiver sido removido, é aberta uma janela informando que a desinstalação do DWE foi concluída.

## <span id="page-36-0"></span>**Apêndice A. Mensagens de Erro**

Este apêndice contém mensagens de erro que podem ocorrer durante a instalação e a remoção do DWE, bem como o local dos arquivos de log.

v DWE0002E: Preencha um valor para *fieldname*.

Um campo necessário na janela não contém dados. Você deve digitar informações para esse campo.

v DWE0003E: Os campos de senha não coincidem.

As senhas digitadas nos campos **Senha** e **Confirmar Senha** não coincidem. Digite as senhas novamente em ambos os campos e clique em **Avançar**.

v DWE0004E: A cadeia especificada para *fieldname* é muito longa. Ela não deve conter mais que *números* de caracteres.

Digite as informações para o nome do campo especificado novamente dentro do limite de caracteres.

· DWE0005E: Nomes de usuários, senhas e nomes de grupos podem ser alfanuméricos e conter, também, apenas os seguintes caracteres especiais:  $0, #, $, e_-.$ 

Você tentou utilizar um caractere ilegal em um campo nome de usuário, senha ou nome de grupo. Digite as informações no campo novamente utilizando apenas caracteres alfanuméricos e caracteres especiais listados na mensagem. Em seguida, clique em **Avançar**.

v DWE0006E: As palavras a seguir são reservadas e não podem ser utilizadas como nomes de usuários ou nomes de grupos: USERS, ADMINS, GUESTS, PUBLIC, LOCAL ou qualquer palavra reservada de SQL.

Você tentou utilizar uma palavra reservada em um campo nome de usuário, senha ou nome de grupo. Digite as informações novamente assegurando-se de não utilizar nenhuma das palavras reservadas listadas. Em seguida, clique em **Avançar**.

v DWE0007E: Os nomes de usuário e de grupo não podem iniciar com nenhum dos seguintes: IBM, SQL ou SYS

Você tentou digitar um nome de usuário ou de grupo utilizando *IBM*, *SQL* ou *SYS*. Digite as informações novamente sem uma combinação desses caracteres e clique em **Avançar**.

v DWE0008E: O número da Porta deve ser um valor numérico.

Você tentou utilizar um caractere alfabético no campo **Número da Porta da Instância**. Digite as informações do campo novamente utilizando apenas caracteres numéricos.

v DWE0009E: Um ou mais dos componentes do produto DB2 já estão instalados no sistema em um nível inferior ao FixPak 7. Para utilizar esse programa de instalação para instalar os produtos restantes, o FixPak 7 deve ser aplicado manualmente. O FixPak 7 pode ser obtido a partir do seguinte Web site: <http://www.ibm.com/software/data/db2/udb/support.html>

Saia da instalação do DWE e faça download do FixPak 7 a partir do Web site listado na mensagem. Depois de aplicar o FixPak 7, reinicie a instalação do DWE.

v DWE0010W: Um ou mais dos componentes do produto DB2 já estão instalados no sistema em um nível superior ao FixPak 7. Para utilizar esse programa de instalação para instalar os produtos restantes, você deve obter

<span id="page-37-0"></span>imagens de atualização completas dos outros produtos no nível do FixPak atual. Deseja continuar com o programa de instalação do DWE?

Saia da instalação do DWE e faça download dos fix packs mais recentes a partir dos sites de suporte ao componente do produto. Reinicie a instalação do DWE. Quando você receber essa mensagem novamente, clique em **Sim** para continuar com a instalação do DWE. Na janela em que você especifica o local da mídia de instalação, assegure-se de indicar o diretório no qual fez download dos Fix Packs do componente do produto.

DWE0011E: Este componente é um pré-requisito para o restante dos componentes. Neste momento, o programa de instalação será encerrado. Verifique o log de instalação do produto para obter erros.

Uma instalação de um componente necessário do produto falhou. Não é possível continuar com a instalação do DWE até que tenha resolvido o problema. Verifique o log de instalação do componente do produto.

v DWE0012E: Nenhum componente foi desinstalado, pois o processamento para parar o DB2 não foi bem sucedido.

A desinstalação não pôde prosseguir, pois os serviços do DB2 não tiveram sua execução interrompida.

v DWE0013E: Selecione ao menos um componente do Information Integrator.

Você indicou que deseja instalar o DB2 Information Integrator Relational Wrappers, porém não selecionou nenhum componente. Selecione ao menos uma das seguintes caixas de opções do componente:

– **Suporte a ODBC II**

| | | | |

- **Suporte a Oracle II**
- **Suporte a SQL Server II**
- **Suporte a Sybase II**
- **Suporte a Teradata II**
- **Suporte a Custom II**
- DWE0014E: Selecione ao menos um componente do Intelligent Miner.

Você indicou que deseja instalar o DB2 Intelligent Miner, porém não selecionou nenhum componente. Selecione ao menos uma das seguintes caixas de opções do componente:

- **DB2 Intelligent Miner Scoring V8.2**
- **DB2 Intelligent Miner Modeling V8.2**
- **DB2 Intelligent Miner Visualization V8.2**
- · DWE0015E: Nenhum componente foi selecionado para instalação.

Você não selecionou nenhum dos componentes do produto DWE para instalação. Selecione a caixa de opções correspondente ao componente do produto que deseja instalar.

v DWE0016E: Um ou mais dos componentes do DB2 instalados no sistema estão em um nível inferior ao FixPak 7. Para utilizar esse programa para desinstalar o DWE, os componentes devem ser instalados no nível do FixPak 7.

Você deve executar uma das seguintes ações:

- Assegure-se de que todos os componentes do produto DWE estejam no nível do FixPak 7 e tente novamente.
- Desinstale os componentes do produto separadamente.
- v DWE0017W: Um ou mais dos componentes do DB2 instalados no sistema estão em um nível superior ao FixPak 7. Para utilizar esse programa para desinstalar o DWE, o componente deve estar instalado no nível do FixPak 7. Deseja continuar com o programa de desinstalação do DWE?

<span id="page-38-0"></span>Se continuar, o programa de desinstalação pode falhar. Você deve desinstalar os componentes do produto separadamente.

- v DWE0018W: Você optou por criar uma instância de 64 bits. Antes de poder utilizar qualquer funcionalidade do DB2 que dependa da tecnologia java nesta instância, você deve instalar também um JDK ou JRE de 64 bits. Após a conclusão da instalação do DWE, você deverá instalar um Java Development Kit ou um Java Runtime Environment de 64 bits para que o DB2 funcione adequadamente.
- v DWE0019W: No Linux, um CD não pode ser montado na unidade antes de iniciar a instalação do DWE. Se um CD for montado quando a instalação do DWE for iniciada, não será possível desmontar o CD sem antes encerrar a instalação do DWE. Se a instalação do DWE estiver em um CD, todo o conteúdo deve ser copiado para um local do disco rígido, e o programa de instalação deve ser iniciado a partir desse local. Pressione OK para continuar ou Cancelar para sair do programa de instalação.

Se você montou o CD *DB2 UDB Data Warehouse Edition - Instalação Integrada* na unidade antes de iniciar a instalação do DWE, clique em **Cancelar** para sair do programa de instalação. Em seguida, copie o conteúdo do CD *DB2 UDB Data Warehouse Edition - Instalação Integrada* para o local da unidade de disco rígido e inicie a instalação do DWE a partir de lá.

#### **Locais do Arquivo de Log**

| | Caso tenha dificuldades para instalar qualquer uma das edições do DWE, é possível visualizar os arquivos de log para ajudá-lo a isolar o problema.

No Windows, os seguintes arquivos de log estão localizados no diretório %TEMP%:

| Componente do Produto                                                            | Local do Arquivo de Log |
|----------------------------------------------------------------------------------|-------------------------|
| DWE Enterprise Edition, DWE Standard<br>Edition                                  | dwe_install.log         |
| DB <sub>2</sub> Cube Views                                                       | cvinst.log              |
| <b>DB2</b> Information Center                                                    | db2doc.log              |
| DB2 Information Integrator Standard Edition                                      | iiinst.log              |
| DB2 Intelligent Miner                                                            | iminst.log              |
| DB2 UDB Enterprise Server Edition, DB2<br>UDB Workgroup Server Unlimited Edition | db2inst.log             |
| DB2 UDB Administration Client                                                    | db2adm.log              |
| DB2 UDB Runtime Client                                                           | db2rt.log               |
| DB2 Query Patroller                                                              | qpinst.log              |
| DB2 Warehouse Manager                                                            | db2wm.log               |

*Tabela 5. Locais do Arquivo de Log*

O arquivo db2wi.log pode conter informações adicionais de instalação. Você pode encontrar esse log do diretório temp do sistema.

Você pode verificar o arquivo dwe\_uninstall.log para qualquer problema que possa ter quando desinstalar o DWE Enterprise Edition ou o DWE Standard Edition.

No UNIX e Linux, no diretório temporário padrão (normalmente /tmp), consulte o arquivo db2setup.log para obter as informações de instalação de todos os produtos DB2. As informações nesse log estão anexadas ao arquivo db2setup.his.

Consulte a documentação do DB2 Alphablox para obter informações sobre os arquivos do DB2 Alphablox.

 $\,$   $\,$ |

## <span id="page-40-0"></span>**Apêndice B. Resolução de Problemas**

Esta seção descreve as restrições e possíveis problemas que podem ser encontrados ao instalar os produtos no DB2 Data Warehouse Enterprise Edition ou no DB2 Data Warehouse Standard Edition.

#### **Durante a instalação, a barra de lançamento do DWE não é exibida em um sistema UNIX ou Linux.**

Em sistemas UNIX e Linux, é necessário emitir o comando para exibir a barra de lançamento exatamente como instruído em ″Iniciando a instalação″. Não é possível navegar para o local do CD e digitar setup.sh. A partir do diretório raiz, você deve emitir o seguinte comando: /*cd-location*/setup.sh

em que *cd-location* é o nome do diretório onde você montou o CD.

#### **A instalação do DB2 UDB Enterprise Server Edition ou do DB2 UDB Workgroup Server Unlimited Edition para Windows falhou sem mensagens de erro**

É possível que você tenha digitado a senha errada na janela DB2 Instance Owner. Reinicie a instalação do DWE e assegure-se de que a senha digitada nos campos **Senha** e **Confirmar Senha** seja a senha do ID listado no campo **Instance Owner**.

#### **Não é possível instalar o DB2 UDB Enterprise Server Edition no servidor Windows proprietário da instância antes de definir um servidor de domínio** Para servidores Windows, você deve definir e configurar um Diretório Ativo (configuração do sistema para um servidor de domínio) antes de instalar o DB2 UDB Enterprise Server Edition. Caso contrário, não será possível selecionar a opção multipartition.

#### **Não é possível instalar o DB2 UDB Enterprise Server Edition em servidores particionados adicionais (não um servidor proprietário da instância)**

Você deve instalar o DB2 UDB Enterprise Server Edition em todos os servidores participantes.

#### **O DB2 UDB Enterprise Server Edition não é iniciado após a criação de servidores multiparticionados em Solaris e Linux**

Se o DB2 UDB Enterprise Server Edition não for iniciado em Solaris e em Linux, poderá ser necessário atualizar o arquivo .rhosts para incluir o nome do servidor e o nome da instância para cada nó, independente de todos os nós estarem no mesmo servidor. Você deve incluir várias entradas do mesmo nome de instância e do servidor no arquivo .rhosts .

#### **O DB2 UDB Enterprise Server Edition fica pendente sem quaisquer mensagens de erro ao criar um banco de dados**

Diferente de outros sistemas operacionais, quando você incluir nós ou partições no Windows, deve utilizar o comando db2ncrt se já possuir bancos de dados no sistema. Este comando funciona somente no Windows. Não atualize o arquivo db2nodes.cfg manualmente como faria para outros sistemas operacionais. Poderá parecer que a atualização desse arquivo funcionou, porém a criação do banco de dados falhará.

#### **O DB2 UDB Enterprise Server Edition falha ao conectar-se às tabelas do Oracle** O DB2 UDB Enterprise Server Edition falha ao acessar as tabelas do Oracle no Oracle 9i no Linux Linux Red Hat 8, HP e no Solaris. Esse é um defeito do Oracle. Você deve modificar o script do Oracle e construir um novo

arquivo de biblioteca. Consulte a documentação de servidores federados sobre como construir uma nova biblioteca.

#### **O Data Warehouse Center falha após definir uma origem do Windows do DB2 UDB Enterprise Server Edition**

Você poderá ver esta mensagem: DWC07180E-O servidor de armazém encontrou um erro inesperado ao receber uma resposta de inicialização de um processo do agente. RC=7180 RC2=9117. Pode ser necessário criar um link simbólico para IWH2AGNT. Se não houver um link simbólico, o servidor de armazém e o daemon do agente podem não ser iniciados.

## <span id="page-42-0"></span>**Avisos**

É possível que a IBM não ofereça os produtos, serviços ou recursos discutidos nesta publicação em todos os países. Consulte um representante IBM local para obter informações sobre produtos e serviços disponíveis atualmente em sua área. Qualquer referência a produtos, programas ou serviços IBM não significa que apenas produtos, programas ou serviços IBM possam ser utilizados. Qualquer produto, programa ou serviço funcionalmente equivalente que não infrinja nenhum direito de propriedade intelectual da IBM poderá ser utilizado em substituição a este produto, programa ou serviço. Entretanto a avaliação e verificação da operação de qualquer produto, programa ou serviço não-IBM são de responsabilidade do Cliente.

A IBM pode ter patentes ou solicitações de patentes pendentes relativas a assuntos tratados nesta publicação. O fornecimento desta publicação não garante ao Cliente nenhum direito sobre tais patentes. Pedidos de licença devem ser enviados, por escrito, para:

Gerência de Relações Comerciais e Industriais da IBM Brasil Av. Pasteur 138-146 Botafogo Rio de Janeiro, RJ CEP 22290-240

Para pedidos de licença relacionados a informações de DBCS (Conjunto de Caracteres de Byte Duplo), entre em contato com o Departamento de Propriedade Intelectual da IBM em seu país/região ou envie consultas, por escrito, para:

IBM World Trade Asia Corporation Licensing 2-31 Roppongi 3-chome, Minato-ku Tokyo 106, Japan

**O parágrafo a seguir não se aplica a nenhum país em que tais disposições não estejam de acordo com a legislação local:** A INTERNATIONAL BUSINESS MACHINES CORPORATION FORNECE ESTA PUBLICAÇÃO "NO ESTADO EM QUE SE ENCONTRA" SEM GARANTIA DE NENHUM TIPO, SEJA EXPRESSA OU IMPLÍCITA, INCLUINDO, MAS NÃO SE LIMITANDO ÀS GARANTIAS IMPLÍCITAS DE NÃO-VIOLAÇÃO, MERCADO OU ADEQUAÇÃO A UM DETERMINADO PROPÓSITO. Alguns países não permitem a exclusão de garantias expressas ou implícitas em certas transações; portanto, esta disposição pode não se aplicar ao Cliente.

Esta publicação pode incluir imprecisões técnicas ou erros tipográficos. Periodicamente, são feitas alterações nas informações aqui contidas; tais alterações serão incorporadas em futuras edições desta publicação. A IBM pode, a qualquer momento, aperfeiçoar e/ou alterar o(s) produto(s) e/ou programa(s) descrito(s) nesta publicação, sem aviso prévio.

Referências nestas informações a Web sites não-IBM são fornecidas apenas por conveniência e não representam de forma alguma um endosso a esses Web sites. Os materiais contidos nesses Web sites não fazem parte dos materiais deste produto IBM e sua utilização é de inteira responsabilidade do Cliente.

A IBM pode utilizar ou distribuir as informações fornecidas da forma que julgar apropriada sem incorrer em qualquer obrigação para com o Cliente.

Licenciados deste programa que desejam obter informações sobre este assunto com objetivo de permitir: (i) a troca de informações entre programas criados independentemente e outros programas (incluindo este) e (ii) a utilização mútua das informações trocadas, devem entrar em contato com:

Gerência de Relações Comerciais e Industriais da IBM Brasil Av. Pasteur, 138-146 Botafogo Rio de Janeiro, RJ CEP: 22290-240

Tais informações podem estar disponíveis, sujeitas a termos e condições apropriadas, incluindo em alguns casos o pagamento de uma taxa.

O programa licenciado descrito neste documento e todo o material licenciado disponível são fornecidos pela IBM de acordo com os termos do Contrato com o Cliente IBM, do Contrato de Licença do Programa Internacional IBM ou de qualquer outro contrato equivalente.

Todos os dados de desempenho aqui contidos foram determinados em um ambiente controlado. Portanto, os resultados obtidos em outros ambientes operacionais podem variar significativamente. Algumas medidas podem ter sido tomadas em sistemas de nível de desenvolvimento e não há garantia de que tais medidas serão iguais em sistemas geralmente disponíveis. Além disso, algumas medidas podem ter sido estimadas por extrapolação. Os resultados reais podem variar. Os usuários deste documento devem verificar os dados aplicáveis para o seu ambiente específico.

As informações relativas a produtos não-IBM foram obtidas junto aos fornecedores dos produtos, de seus anúncios publicados ou de outras fontes disponíveis publicamente. A IBM não testou esses produtos e não pode confirmar a precisão do desempenho, compatibilidade nem qualquer outra reivindicação relacionada aos produtos não-IBM. Dúvidas sobre os recursos de produtos não-IBM devem ser encaminhadas diretamente a seus fornecedores.

Todas as declarações relacionadas aos objetivos e intenções futuras da IBM estão sujeitas a alterações ou cancelamento sem aviso prévio e representam apenas metas e objetivos.

Estas informações podem conter exemplos de dados e relatórios utilizados nas operações diárias de negócios. Para ilustrá-los da forma mais completa possível, os exemplos podem incluir nomes de indivíduos, empresas, marcas e produtos. Todos os nomes são fictícios e qualquer semelhança com nomes e endereços utilizados por uma empresa real é mera coincidência.

#### LICENÇA DE COPYRIGHT:

Estas informações podem conter programas de aplicativos de exemplo na linguagem fonte, ilustrando as técnicas de programação em diversas plataformas operacionais. Você pode copiar, modificar e distribuir estes programas de amostra sem a necessidade de pagar à IBM, com objetivos de desenvolvimento, utilização, marketing ou distribuição de programas aplicativos em conformidade com a interface de programação do aplicativo para a plataforma operacional para a qual os programas de amostra são criados. Estes exemplos não foram testados

<span id="page-44-0"></span>completamente em todas as condições. Portanto, a IBM não pode garantir ou implicar a confiabilidade, manutenção ou função destes programas.

Cada cópia ou parte destes programas de exemplo ou qualquer trabalho derivado deve incluir um aviso de copyright com os dizeres:

© (*nome da sua empresa*) (*ano*). Partes deste código são derivadas dos Programas de Exemplo da IBM Corp. © Copyright IBM Corp. \_*digite o ano ou anos*\_. Todos os direitos reservados.

### **Marcas Registradas**

Os termos a seguir são marcas registradas da International Business Machines Corporation nos Estados Unidos e/ou em outros países e foram utilizados em pelo menos um dos documentos da biblioteca de documentação do DB2 UDB.

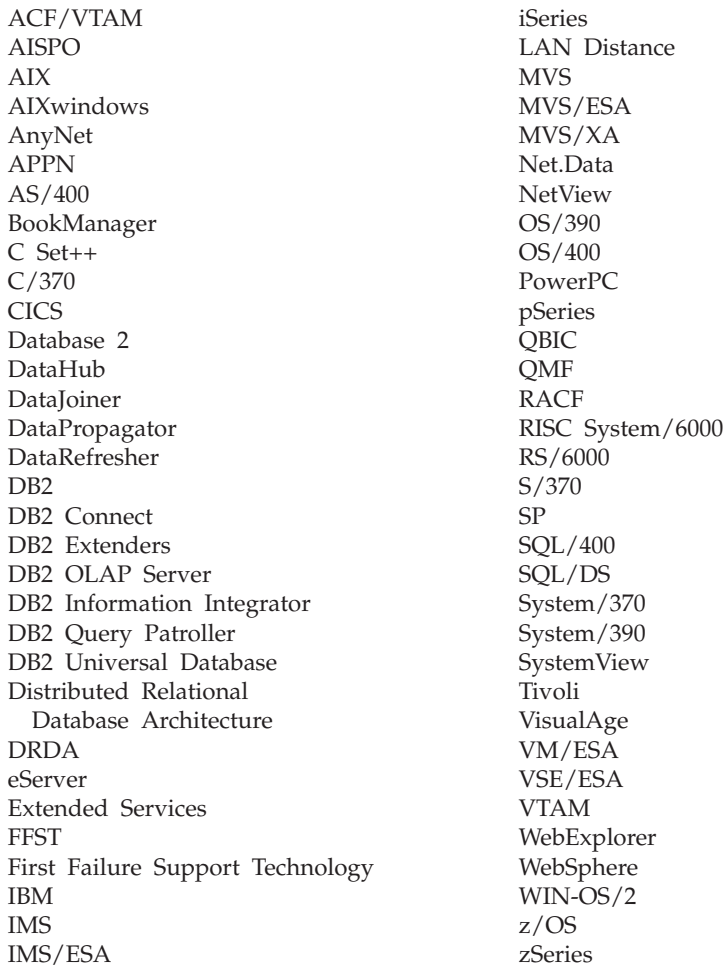

Os termos a seguir são marcas ou marcas registradas de outras empresas e foram utilizados em pelo menos um dos documentos da biblioteca de documentação do DB2 UDB:

Alphablox e Blox são marcas ou marcas registradas da Alphablox Corporation.

Microsoft, Windows, Windows NT e o logotipo Windows são marcas registradas da Microsoft Corporation nos Estados Unidos e/ou outros países.

Intel e Pentium são marcas registradas da Intel Corporation nos Estados Unidos e/ou outros países.

Java e todas as marcas registradas baseadas em Java são marcas registradas da Sun Microsystems, Inc. nos Estados Unidos e/ou outros países.

UNIX é uma marca registrada do The Open Group nos Estados Unidos e em outros países.

Linux é uma marca registrada de Linus Torvalds nos Estados Unidos e/ou em outros países.

Outros nomes de empresas, produtos ou serviços podem ser marcas registradas ou marcas de serviço de terceiros.

# <span id="page-46-0"></span>**Índice Remissivo**

## **A**

[acessibilidade](#page-27-0) 20 Agentes de Armazém do ETL [descrição](#page-14-0) 7 [Autorun](#page-10-0) 3, [21](#page-28-0)

## **B**

barra de [lançamento](#page-10-0) 3, [21,](#page-28-0) [23,](#page-30-0) [27](#page-34-0) Base [Edition](#page-12-0) 5

# **C**

[cenários](#page-22-0) de fluxo de dados 15 [componentes](#page-12-0) do produto, DWE 5 [convenções](#page-6-0) de realce v Cube Views [descrição](#page-14-0) 7 [Web](#page-7-0) site vi

# **D**

DB2 Alphablox [descrição](#page-17-0) 10 [instalação](#page-32-0) 25 [Web](#page-7-0) site vi DB2 UDB [descrição](#page-13-0) 6 [Web](#page-7-0) site vi DB2 UDB Enterprise Server Edition [descrição](#page-13-0) 6 DB2 UDB Workgroup Server Unlimited Edition [descrição](#page-13-0) 6 descrição agentes de [armazém](#page-14-0) do ETL 7 Cube [Views](#page-14-0) 7 DB2 [Alphablox](#page-17-0) 10 DB<sub>2</sub> [UDB](#page-13-0)<sub>6</sub> DB2 UDB [Enterprise](#page-13-0) Server [Edition](#page-13-0) 6 DB2 UDB [Workgroup](#page-13-0) Server [Unlimited](#page-13-0) Edition 6 [DWE](#page-6-0) v, [5](#page-12-0) [Information](#page-14-0) Integrator 7 [Intelligent](#page-15-0) Miner 8 Office [Connect](#page-18-0) 11 Query [Patroller](#page-15-0) 8 [transformadores](#page-14-0) de armazém 7 [Warehouse](#page-13-0) Manager 6 Wrappers [Relacionais](#page-14-0) 7 [Desinstalar](#page-34-0) 27

## **E**

[Enterprise](#page-12-0) Edition 5

### **F**

Família de produtos do Intelligent Miner [descrição](#page-15-0) 8 [Intelligent](#page-16-0) Miner Modeling 9 [Intelligent](#page-16-0) Miner Scoring 9 Intelligent Miner [Visualization](#page-16-0) 9 fix [packs](#page-7-0) vi

# **H**

hardware Visão geral dos [requisitos](#page-8-0) de 1

#### **I**

[inabilidade](#page-27-0) 20 [informações](#page-7-0) on-line vi Information Integrator [descrição](#page-14-0) 7 [Web](#page-7-0) site vi wrappers [relacionais](#page-14-0) 7 instalação DB2 [Alphablox](#page-32-0) 25 [Inicialização](#page-8-0) Rápida i Office [Connect](#page-32-0) 25 [ordem](#page-27-0) 20 [pré-requisitos](#page-24-0) 17 teclas de [atalho](#page-27-0) 20 [UNIX](#page-29-0) e Linux 22 [Windows](#page-28-0) 21 Intelligent Miner [descrição](#page-15-0) 8 [Web](#page-7-0) site vi [Intelligent](#page-16-0) Miner Modeling 9 [Intelligent](#page-16-0) Miner Scoring 9 Intelligent Miner [Visualization](#page-16-0) 9

## **L**

Linux [instalação](#page-29-0) 22 Locais do [Arquivo](#page-38-0) de Log 31

## **M**

[mensagens](#page-36-0) de erro 29 [DWE00010W](#page-36-0) 29 [DWE00011E](#page-37-0) 30 [DWE00012E](#page-37-0) 30 [DWE00013E](#page-37-0) 30 [DWE00014E](#page-37-0) 30 [DWE00015E](#page-37-0) 30 [DWE00016E](#page-37-0) 30 [DWE00017W](#page-37-0) 30 [DWE00018W](#page-38-0) 31 [DWE00019W](#page-38-0) 31 [DWE0002E](#page-36-0) 29 [DWE0003E](#page-36-0) 29 [DWE0004E](#page-36-0) 29

mensagens de erro *[\(continuação\)](#page-36-0)* [DWE0005E](#page-36-0) 29 [DWE0006E](#page-36-0) 29 [DWE0007E](#page-36-0) 29 [DWE0008E](#page-36-0) 29 [DWE0009E](#page-36-0) 29

## **O**

Office Connect [descrição](#page-18-0) 11 [instalação](#page-32-0) 25 [Web](#page-7-0) site vi

## **Q**

Query Patroller [descrição](#page-15-0) 8 [Web](#page-7-0) site vi

## **R**

[requisitos](#page-20-0) de hardware 13 [requisitos](#page-20-0) de software 13 resolução de [problemas](#page-40-0) 33

## **S**

software versões anteriores dos [componentes](#page-24-0) do [produto](#page-24-0) DWE 17 Visão geral dos [requisitos](#page-8-0) de 1 [Standard](#page-12-0) Edition 5

## **T**

[teclado](#page-27-0) 20 teclas de [atalho](#page-27-0) 20 [terminologia](#page-6-0) v Transformadores de Armazém [descrição](#page-14-0) 7

## **V**

Visão geral dos requisitos de [hardware](#page-8-0) e software 1

## **W**

Warehouse Manager [descrição](#page-13-0) 6 [Web](#page-7-0) site vi Web sites Cube [Views](#page-7-0) vi DB2 [Alphablox](#page-7-0) vi DB2 [UDB](#page-7-0) vi [DWE](#page-7-0) vi [Information](#page-7-0) Integrator vi Web sites *(continuação)* [Intelligent](#page-7-0) Miner vi Office [Connect](#page-7-0) vi Query [Patroller](#page-7-0) vi [Software](#page-7-0) IBM vi [Warehouse](#page-7-0) Manager vi Windows [instalação](#page-28-0) 21 Wrappers Relacionais [descrição](#page-14-0) 7

## <span id="page-48-0"></span>**Entrando em Contato com a IBM**

Nos Estados Unidos, ligue para qualquer um dos seguintes números para entrar em contato com a IBM:

- v 1-800-IBM-SERV (1-800-426-7378) para atendimento ao cliente
- v 1-888-426-4343 para conhecer as opções de serviço disponíveis
- v 1-800-IBM-4YOU (426-4968) para marketing e vendas do DB2

No Canadá, ligue para qualquer um dos seguintes números para entrar em contato com a IBM:

- v 1-800-IBM-SERV (1-800-426-7378) para atendimento ao cliente
- v 1-800-465-9600 para conhecer as opções de serviços disponíveis
- v 1-800-IBM-4YOU (1-800-426-4968) para marketing e vendas do DB2

Para localizar um escritório da IBM em seu país ou região, acesse o Directory of Worldwide Contacts da IBM na Web no endereço <http://www.ibm.com/planetwide>

#### **Informações sobre o Produto**

As informações relacionadas aos produtos DB2 Universal Database estão disponíveis por telefone ou através da World Wide Web no endereço http://www.ibm.com/software/data/db2/udb

Este site contém as informações mais recentes sobre a biblioteca técnica, pedidos de manuais, downloads de produtos, grupos de notícias, FixPaks, notícias e links para recursos da Web.

Se você mora no Brasil, ligue para o Centro de Atendimento a Clientes:

- v 0-800-7014-262 para solicitar produtos ou obter informações gerais.
- (019) 887-7591 FAX para solicitar publicações.

Para obter informações sobre como entrar em contato com a IBM fora dos Estados Unidos, acesse a página da IBM na Worldwide no endereço [www.ibm.com/planetwide](http://www.ibm.com/planetwide)

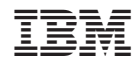

Impresso em Brazil

G517-8087-02

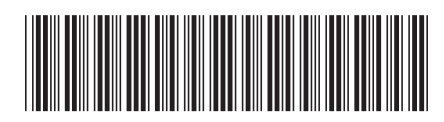